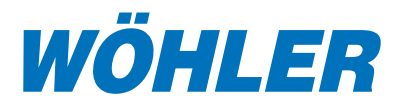

# **Wöhler Druckcomputer DC 17**

## **Prüfset für den Hydraulischen Abgleich und zur Messung des Öldurchsatzes an einer Brennerdüse**

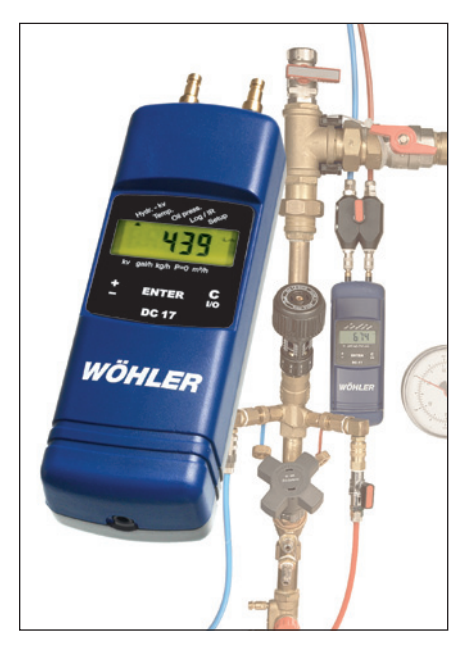

#### **Inhalt**

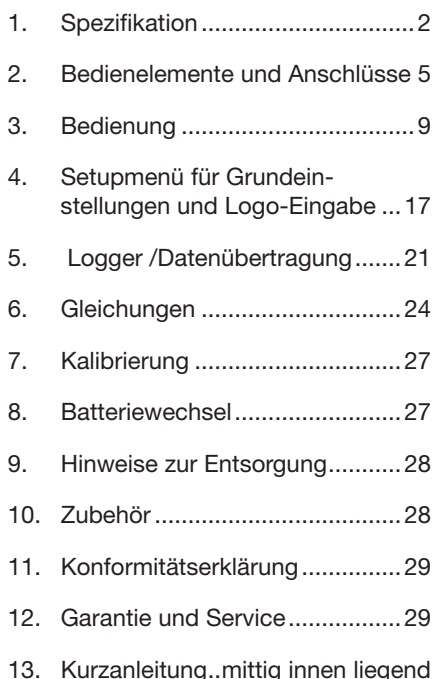

**Technik nach Maß**

#### **1. Spezifikation**

#### **1.1 Wichtige Hinweise**

Vor der Inbetriebnahme des Gerätes ist die Bedienungsanleitung aufmerksam zu lesen und in allen Punkten zu befolgen.

Der Wöhler Druckcomputer DC 17 sollte grundsätzlich nur von fachkundigem Personal für den vorgesehenen Zweck und innerhalb der spezifizierten Daten eingesetzt werden. Eine Haftung oder Garantie für mit dem Gerät ermittelte Ergebnisse oder für bei der Nutzung des Geräts entstandene Schäden ist in jedem Fall ausgeschlossen.

Vorsicht beim Abbau der Schlauch-Steckverbindung nach der Messung! Wird der Schlauchadapter von der Armatur abgezogen, ohne dass vorher der entsprechende Anschluss abgedichtet wurde, kann heiße Flüssigkeit austreten und es besteht Verbrühungsgefahr.

#### **1.2 Anwendungen**

Der Wöhler Druckcomputer DC 17 ist ein hochpräzises, multifunktionales Vielfachmessgerät zur Differenzdruck- und Temperaturregistrierung. Der hohe Druckmessbereich bis 17 bar erlaubt neben Messungen des Differenzdrucks an Regulierventilen für Warmwasser-, Zentralheizungs- und Kühlanlagen über die einfache Eingabe eines kv-Wertes eine direkte Anzeige der Durchflussmenge in I/h bzw. m<sup>3</sup>/h "auf Knopfdruck". Der robuste Drucksensor, der für den direkten Kontakt mit den Medien Gas (Luft), Wasser und Öl ausgelegt ist, besitzt einen Berstdruck von 32 bar. Ein aufsteckbarer Prüfschlauchadapter mit Sinterfilterelementen dient zur sicheren Nullpunktdetektion auch bei extrem hohem Vordruck. Der Komplettkoffer enthält dabei Anschlussadapter für die Armaturen der meisten Hersteller. Mit Hilfe einer optionalen Temperaturmesszange lässt sich die Spreizung der Vor- und Rücklauftemperatur vor und nach Durchführung des hydraulischen Abgleichs messen. Das Ergebnis kann ausgedruckt und so der Erfolg der Arbeit dokumentiert werden.

Der Wöhler DC 17 kann ebenfalls zur Messung des Öldurchsatzes einer Öldüse und damit der eingestellten Feuerungsleistung eingesetzt werden. Das Programm berücksichtigt sogar Systeme mit und ohne Ölvorwärmung. Mit dem DC 17 kann entsprechend der TRÖl sowohl die Unterdruck- (Vakuum) als auch die Überdruckseite der Ölpumpe und des Versorgungssystem überprüft bzw. eingestellt werden. Diese Einstellung lässt sich mit einem Thermodrucker dokumentieren.

Die extrem niedrige Stromaufnahme wird durch eine völlig neue Prozessortechnologie ermöglicht, bei der sich die Stromaufnahme an die Messaufgabe

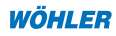

dynamisch anpasst. Auch in der Betriebsart mit maximaler Stromaufnahme (6 mA) ergibt sich mit zwei Standardbatterien (2 x Mignon, 2Ah) eine kontinuierliche Betriebsdauer von mehr als 300 h.

Neben der Druckmessung ist bereits in der Grundversion eine Raumtemperaturmessung integriert. Eine Magnetschutztasche vereinfacht die Handhabung und schützt das ohnehin robuste Gerät zusätzlich.

#### **1.3 Messwerte**

**Differenzdruckmessung** (temperaturkompensierte Piezo-Brücke)

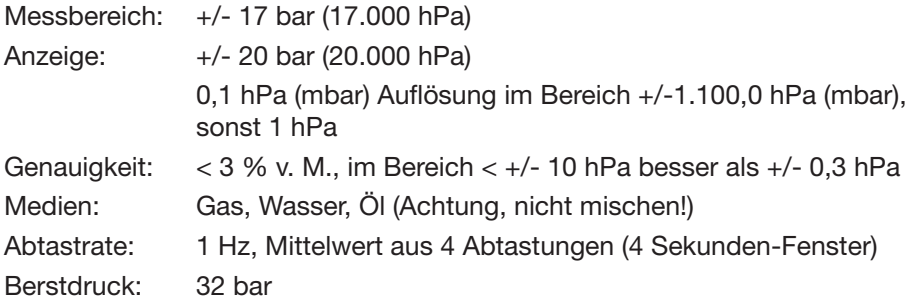

#### **Interne Temperaturmessung (NTC)**

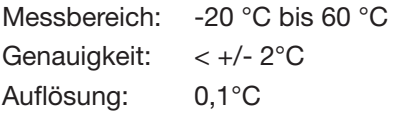

#### **Externe Temperaturmessung**

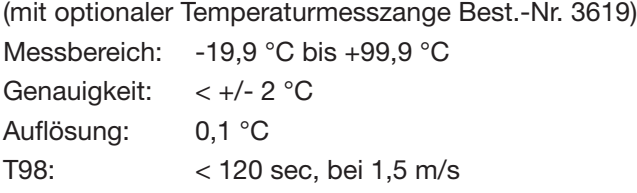

## **1.4 Errechnete Werte**

#### **Druckeinheiten:**

Umrechnung in **mbar, hPa, inH<sub>2</sub>O, PSI, bar** entsprechend allgemein gültiger Umrechnungsvorschrift.

#### **Temperatureinheiten:**

Umrechnung von **°C in °F** entsprechend allgemein gültiger Umrechnungsvorschrift.

#### **Hydraulischer Abgleich:**

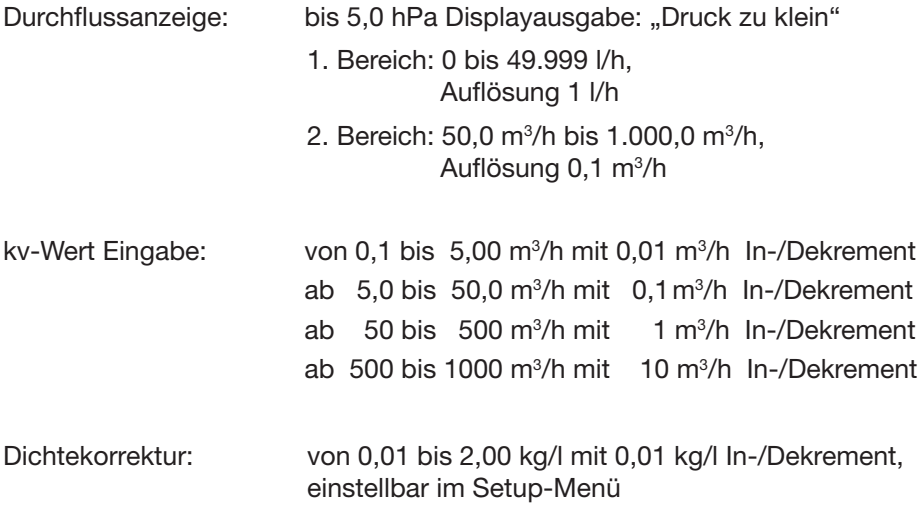

#### **Öldurchsatz an Brennerdüse:**

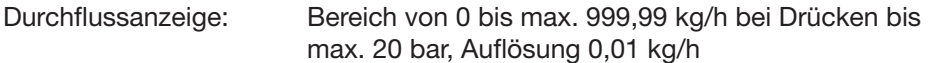

#### **Datum und Uhrzeit:**

Ausgabe beim Einschalten und auf Messprotokollen

#### **1.5 Loggerfunktion**

**Umfang**: 4680 Messungen mit jeweils Druck- und zwei Temperaturmesswerten (bei eingestecktem externen Fühler),d.h. maximal 14.040 Messwerte.

Messwerte werden auch ohne Batterien mehr als 10 Jahre im Speicher gehalten.

**Wählbare Abtastintervalle**: 30 s, 1 Min, 3 Min, 10 Min, 30 Min, 1h

Achten sie darauf, dass die Batterien neuwertig sind!

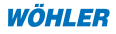

#### **1.6 Technische Daten**

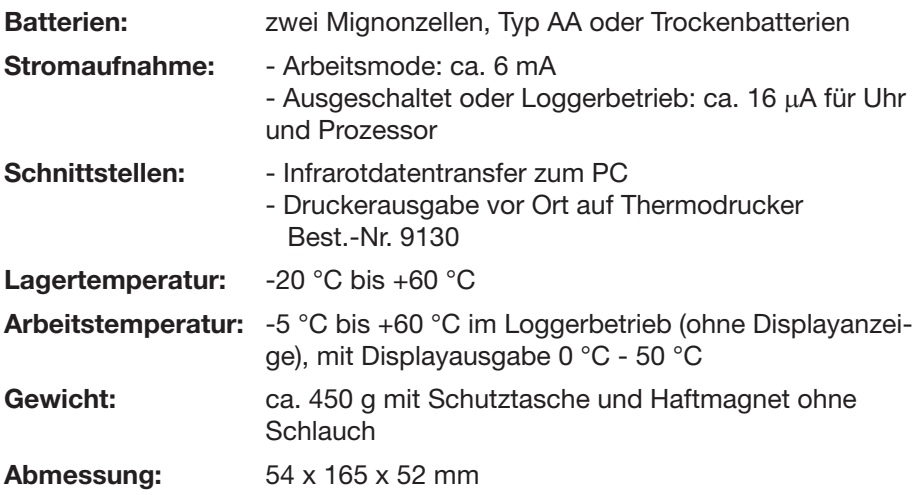

#### **2. Bedienelemente und Anschlüsse**

Das folgende Bild 2.1 zeigt die Anzeige- und Bedienelemente des DC 17. Das Display weist links immer eine Trendanzeige ▼▲ und in der Mitte den Zahlenwert auf. Die Maßeinheit rechts im Display wird durch zusätzliche Angaben am unteren Displayrand ergänzt. Bei einem Tastendruck wird am oberen Displayrand zusätzlich ein Cursor ▲ angezeigt, der auf ein Unterprogramm am Displayaufkleber weist. **Blinkt dieser Cursor, so ist dieses Unterprogramm aktiviert.**

Die Tastenfunktion ist ähnlich wie bei einem Handy aufgebaut. Generell lässt sich mit der linken "±"-Taste eine Zahleneingabe erhöhen oder verringern bzw. die Cursorposition ▲ (1) am Displayrand nach rechts oder nach links verschieben. Ein kurzer Doppelklick auf die **"±"-Taste** ändert die Zählrichtung von Auf- zu Abwärtszählungen bzw. schaltet die Cursorschrittrichtung von rechts nach links. Ein Punkt in der Mitte des Displays (2) zeigt diese Umkehrfunktion an. Ein weiterer Doppelklick schaltet wieder auf positive Zähl- bzw. Cursorschrittrichtung.

Beispiel: Ein Druck auf die "±"-Taste versetzt den Cursor von der gezeigten Position der hydraulischen Prüfung *Hydr.-kv* (siehe 1 ) nach rechts auf die Temperaturmessung *Temp*. Man gelangt zur Position *Hydr.-kv* zurück, indem man erst einen Doppelklick ("•" zeigt aktive Umkehrfunktion, siehe 2) und anschließend einen Einzelklick ausführt.

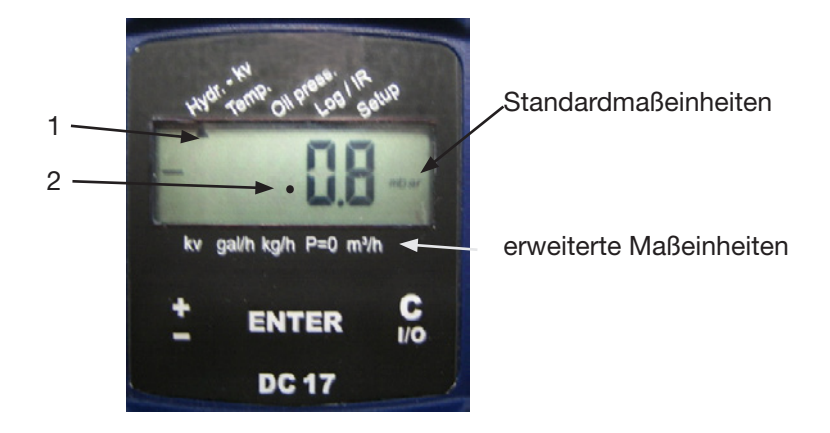

Bild 2.1: Display und Bedienelemente DC 17

Die **"ENTER"-Taste** in der Mitte des Bedienfeldes bestätigt die Zahleneingabe bzw. aktiviert das Programm der gewählten Cursorposition.

Die rechte "C I/O"-Taste hat zwei Funktionen. Bei einmaligem Betätigen bricht sie einen irrtümlich begonnenen Menüpunkt bzw. eine falsche Zahleneingabe ab. Wird die Taste gedrückt gehalten, so schaltet sich das Gerät nach 3 Sekunden aus.

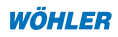

Bild 2.2 zeigt alle Komponenten und Verbindungen des Druckcomputers DC 17.

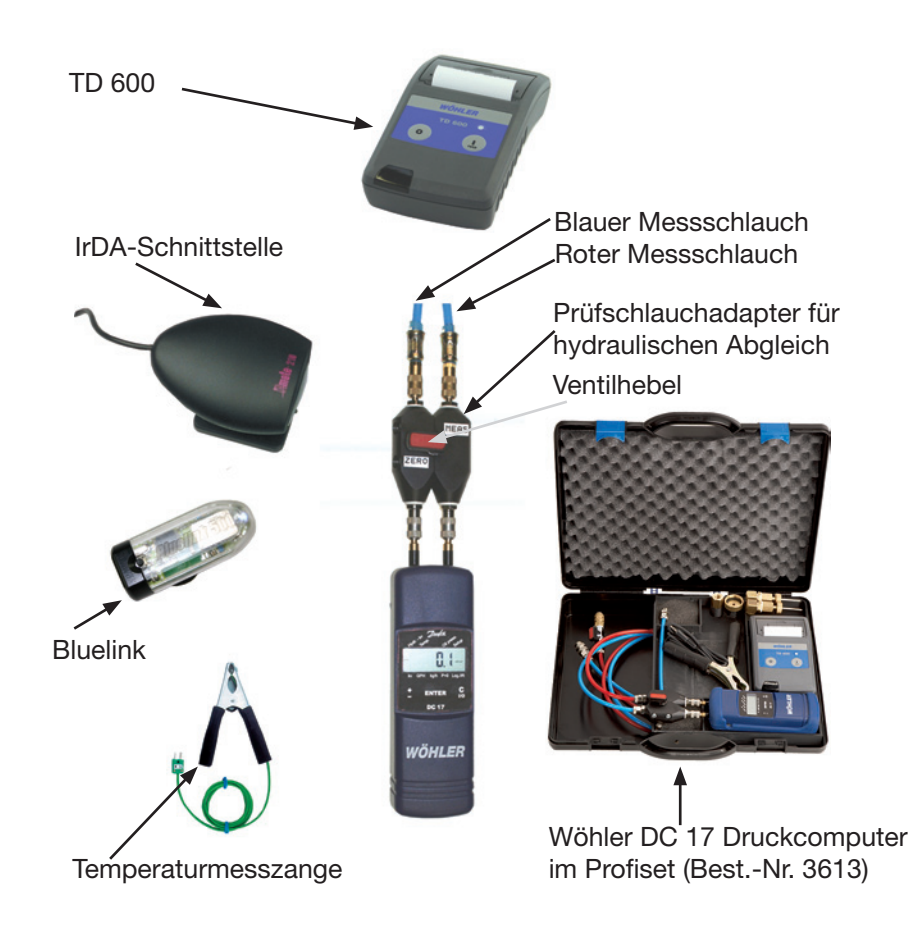

Bild 2.2: Verbindungen und Anschlüsse des Druckcomputers DC 17 für hydraulischen Abgleich und Messung des Öldurchsatzes

Der Anschlussadapter für den hydraulischen Abgleich in Bild 2.2 dient im Wesentlichen zur sicheren Nullung des Drucksensors. Dazu muss der Ventilhebel wie in Bild 2.2 gezeigt waagerecht in der Position *"P = 0"* stehen. Nach der Nullung ist der Ventilhebel für die eigentliche Messung um 90° in die senkrechte Position **"Messen"** zu stellen. Der rote ist auf den entsprechend gekennzeichneten Prüfnippel mit dem höheren Druck, der blaue Schlauch auf den verbleibenden Prüfnippel zu stecken.

Auf die Anschlussstutzen des DC 17 kann auch ein Schlauch mit einem Innendurchmesser von 5 - 6 mm oder eine Schnellkupplung Typ DN 2.7 aufgesteckt werden. Bei höheren Druckbereichen sollten keine Silikonschläuche verwendet werden, da sich bei diesem Material bereits bei einem Überdruck ab 1 bar eine Perforation in Form einer zusätzlichen Leckage bemerkbar machen kann.

Auf der Rückseite des DC 17 in Bild 2.2 befinden sich Diffusionsöffnungen zur internen Registrierung der Temperatur. Die integrierte Temperaturmessung dient auch zur Temperaturkompensation des Drucksensors. Als Präzisionstemperatursensor mit erweitertem Messbereich (-19,9 °C bis +99,9 °C) können extern der Verbrennungslufttemperaturfühler A 500 (Best.-Nr. 9605), die Verbrennungsluftsonde A 500 (Best.-Nr. 9611) mit 1,6 m Kabel oder die Temperaturmesszange (Best.-Nr. 3619) zur Erfassung der Vor- und Rücklauftemperaturen verwendet werden.

Zum Auslesen des Loggers werden die Messdaten infrarot-optisch über die IR-Schnittstelle (Best.-Nr. 9631 seriell oder 9318 USB oder 5038 Bluelink 500) zum PC übertragen.

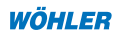

#### 3. Bedienung

#### **3. Bedienung**

Vor jedem Gebrauch muss zunächst visuell der ordnungsgemäße Funktionszustand des Geräts geprüft werden. Nach dem anschließenden Einschalten führt das Gerät einen Selbsttest durch. Danach werden Uhrzeit und Datum ausgegeben. War die Loggerfunktion des Gerätes aktiviert, so erscheint stattdessen der Text "Log" gefolgt von aktuellen Mess- und Speicherwerten, bevor sich das Gerät dann wieder abschaltet. Solange ein blinkender Cursor auf das Unterprogramm **P=0** zeigt, darf kein Schlauch angeschlossen bzw. kein Differenzdruck aufgegeben werden, da das **Gerät sich stabilisiert und seinen Nullpunkt ermittelt**. Anschließend zeigt das Display den aktuellen Differenzdruck an.

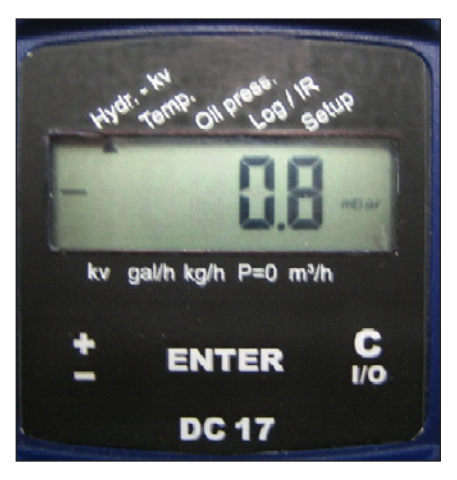

Bild 3.1 : Auswahl des Menüs *Hydr.-kv*

Ein Überdruck an dem mit einem **(+) Zeichen** markierten Anschlussstutzen sowie ein Unterdruck an dem mit einem **(-) Zeichen** gekennzeichneten Anschlussstutzen führt zu einer positiven Differenzdruckanzeige. Übersteigt die Druckdifferenz 1.100,0 hPa, so schaltet das Gerät automatisch auf den höheren Messbereich bis 20.000 hPa um.

Die folgenden Unterkapitel beschreiben die Grundfunktionen der jeweiligen Menüpunkte.

#### **3.1 Durchführung einer Volumenstrommessung mit Menüpunkt** "Hydr.-kv"

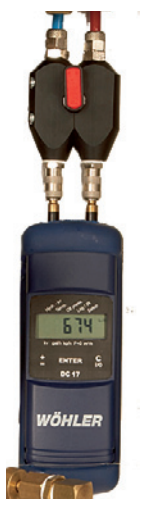

**Schritt 1, Montage des DC 17:** Zunächst ist der Wöhler DC 17 mit dem Prüfschlauchadapter zu verbinden, siehe Bild 3.1.1. Dabei sollten der rote und der blaue Prüfschlauch noch vom Ventil der Rohrleitung getrennt sein. Sollen zur Messung die Nadeladapter (Best.-Nr. 21992) verwendet werden, so sind sie ebenfalls vor Beginn der Messung auf die Prüfschläuche aufzustecken. Nun sollte das Messgerät mit der magnetischen Schutztasche so fixiert werden, dass es während der gesamten Messung gut abgelesen und bedient werden kann, ohne seine Position und Höhe zur Prüfarmatur zu verändern

Bild 3.1.1: Wöhler DC 17 mit aufgestecktem Prüfschlauchadapter, Ventil auf "Messen"

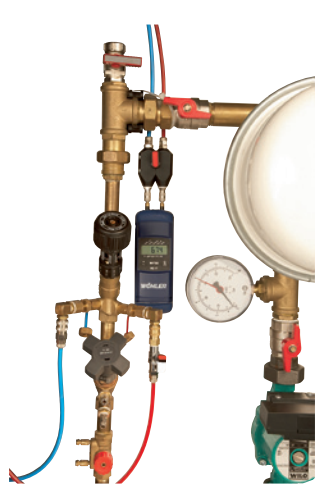

**Schritt 2, Anschluss der Prüfschläuche:** Nun werden die Prüfschläuche mit dem Regulierventil der Rohrleitung verbunden. Dazu sollte der Ventilhebel des Prüfadapters geschlossen sein bzw. das Ventil des Prüfschlauchadapters sollte auf "Messen" stehen. Außerdem muss auch das Ventil des rotes Schlauches geschlossen sein. Anschließend ist zunächst der blaue Prüfschlauch nach Bild 3.1.2 mit dem Ventil bzw. der Armatur der Rohrleitung zu verbinden. Dazu stehen sowohl Nadeladapter (Best.-Nr. 21992) als auch Standard-Kupplungen DN 5 zur Verfügung. Abschließend wird der rote Schlauch mit dem Absperrhahn angeschlossen.

Bild 3.1.2: Prüfschläuche an Armatur angeschlossen

Bevor nun das DC 17 eingeschaltet wird, sollte der Ventilhebel im Prüfschlauchadapter nach Bild 3.1.3 in die Position "P = 0" gedreht werden und das Ventil am roten Prüfschlauch auf Absperrung kontrolliert werden.

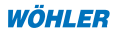

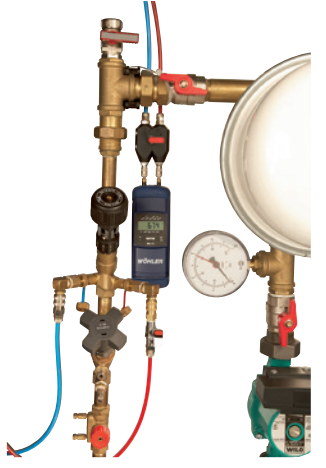

**Schritt 3, DC 17 einschalten**: Nach dem Einschalten des DC 17 erfolgt eine Versionsmeldung mit Datumsausgabe. Die anschließende Nullung des Drucksensors wird durch den Text "STAB" und ein blinkendes Symbol *"P = 0"* angezeigt.

Bild 3.1.3: Vor Einschalten des Wöhler DC 17 mit Ventil im Prüfschlauchadapter auf  $.P = 0$ " stellen. Das Ventil an der roten Prüfleitung bleibt geschlossen.

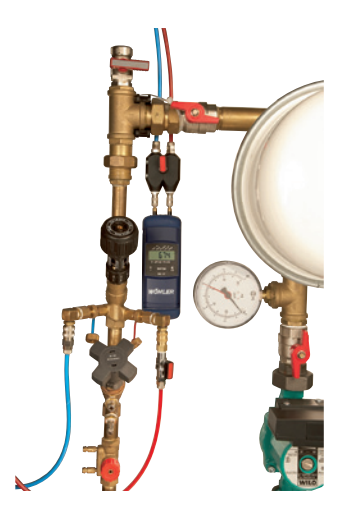

**Schritt 4:** Nach Ende dieser Stabilisierungsphase zeigt das Display des Wöhler DC 17 die momentane Druckdifferenz von nahezu Null an. Nun ist das Ventil am roten Prüfschlauch zu öffnen und das Ventil am Prüfschlauchadapter auf "Messen" zu schalten, siehe Bild 3.1.4.

#### **Schritt 5, Durchflussmessung starten:**

Durch Betätigen der ..±"-Taste ist nun der Cursor auf das Unterprogramm *Hydr.-kv* zu setzen und mit der **"ENTER"-Taste** zu aktivieren (Cursor blinkt unter Hydr.-kv), (siehe Bild 3.1.4). Anschließend blinkt der Cursor und auf dem Display erscheint der aktuelle Durchfluss in l/h bzw. bei größeren Messwerten in m3 /h.

Bild 3.1.4: Zur Durchflussmessung ist das Ventil im Prüfschlauchadapter auf **Messen** zu stellen. Das Ventil an der roten Prüfleitung ist zu öffnen.

**Schritt 6, kv-Wert einstellen: Durch Betätigen der "±"-Taste im Menü** *Hydr.-kv* gelangt man automatisch in die *kv-Wert Eingaberoutine*. Zur Verdeutlichung erscheint am unteren linken Displayrand ein Cursor über *kv*. Je länger man die **"±"-Taste** gedrückt hält, desto schneller erhöht sich der kv-Wert, siehe Bild 3.1.5. Der kv-Wert wird in m<sup>3</sup>/h eingegeben.

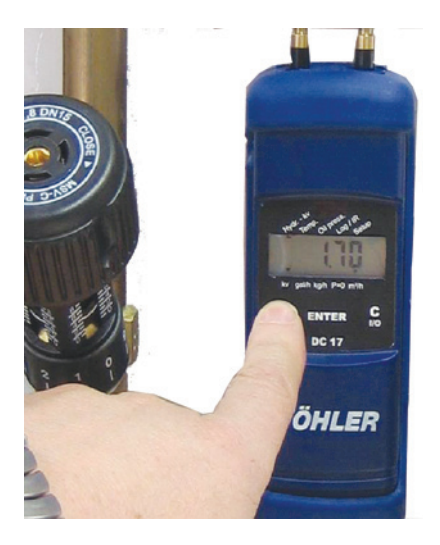

Ein Doppelklick mit der "±"-Taste schaltet auf Verkleinern des Eingabewertes um ("•" im Display zeigt aktivierte Umkehrfunktion) bzw. ein erneuter Doppelklick wieder auf ansteigende Zählrichtung zurück. Wird der so eingegebene kv-Wert mit der **"ENTER"-Taste** bestätigt, gelangt man zur Messanzeige zurück und auf dem Display erscheint der aktuelle Durchfluss, der nun mit dem neuen kv-Wert ermittelt wird. Bei einigen Armaturen kann der kv-Wert direkt von der Handradposition abgelesen werden, bei anderen muss er aus Diagrammen der Einbauanleitung des Ventils entnommen werden.

Bild 3.1.5: Hier wird gerade der kv-Wert 1,70 eingestellt. Ein Cursor erscheint über kv am unteren linken Displayrand, um den Zahlenwert als kv-Wert zu kennzeichnen.

**Schritt 7, Ergebnis speichern und drucken: Die rechte "C I/O"-Taste be**endet die Flowmessung. Auf dem Display erscheint der Lauftext *Speichern*. Wird dies mit der "**ENTER"-Taste** bestätigt, werden die Mess-, Einstell- und Rechenwerte zur späteren Dokumentation der Messung gespeichert. Anschließend fragt der DC 17: *drucken?* Nun lässt sich die letzte Messung über einen Thermodrucker ausdrucken und damit dokumentieren. Alternativ gelangt man mit der **"±"-Taste** zum Menüpunkt *Senden*. Hier kann das Protokoll via IrDA zum PC übertragen und im Textformat gespeichert werden. Mit der **"C I/O"-Taste** wird die Durchflussmessung beendet und man gelangt zurück zur normalen Druckanzeige.

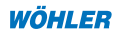

#### **Drei Tipps zur Durchflussmessung:**

- Bei kleinen Druckdifferenzen bzw. niedrigen Durchflüssen ist es hilfreich, die Prüfschläuche gleichmäßig zu entlüften. Dazu kann der rote Prüfschlauch samt Nadeladapter von der Armatur abgezogen, die Nadelöffnung in ein leeres Gefäß gehalten und das Ventil kurz geöffnet werden, bis alle Luftblasen in den Prüfleitung entweichen. Der Ventilhebel am Prüfadapter ist dabei auf **P=0** einzustellen
- Bei kleinen Druckdifferenzen bzw. niedrigen Durchflüssen ist es ebenfalls hilfreich, nach der Nullung weder die Position des Messgerätes noch den Verlauf der Prüfschläuche von der Armatur zum Messgerät zu verändern. Dabei ist die magnetische Schutztasche sehr hilfreich.
- Bei länger dauernden Messungen ist es sinnvoll, den Nulldruck regelmäßig zu kontrollieren. Dies gilt besonders, wenn die Raumtemperatur stark von der Messgerätetemperatur abweicht. Dazu beobachtet man bei geschlossenem Ventil in der roten Prüfleitung und mit Ventilposition "P = 0" am Prüfschlauchadapter die Druckanzeige. Sollte sie vom Nullpunkt abweichen, kann das Gerät durch zweimaliges Drücken der "ENTER"-**Taste** neu genullt werden.

## **3.2 Menüpunkt** *Temp***. zur Messung der Vor- und Rücklauftemperatur**

Mit Hilfe einer Temperaturmesszange (Best.-Nr. 3619) kann die Vor- und die Rücklauftemperatur vor und nach einem hydraulischen Abgleich gemessen und für einen späteren Ausdruck im DC 17 gespeichert werden

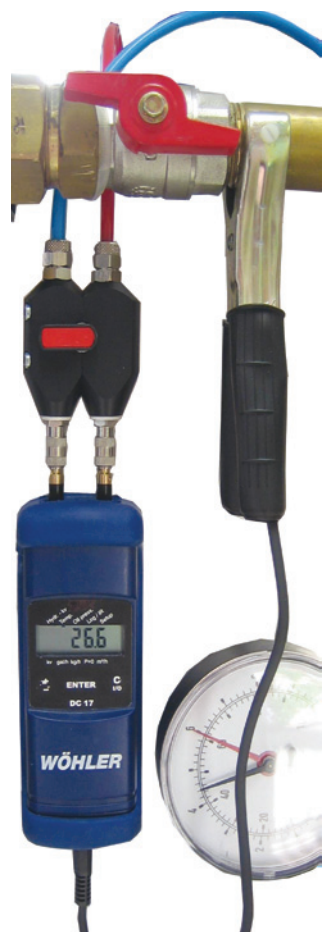

**Schritt 1:** Zange anbringen und Klinkenstecker mit dem DC 17 verbinden.

**Schritt 2:** Wöhler DC 17 einschalten und den Menüpunkt Temp. aktivieren. Nun wird die aktuelle Temperatur an der Messzange angezeigt.

**Schritt 3:** Speichern und ausdrucken. Die rechte ..C I/O"-Taste beendet die Temperaturmessung. Auf dem Display erscheint der Lauftext speichern unter. Mit der "±"-Taste wird nun eine der vier Speicherpositionen ausgewählt und mit der **"ENTER"-Taste** bestätigt:

- 1. Vorlauftemperatur vor Abgleich
- 2. Rücklauftemperatur vor Abgleich
- 3. Vorlauftemperatur nach Abgleich
- 4. Rücklauftemperatur nach Abgleich

Anschließend fragt der DC 17: *drucken?* bzw. *senden?* Nun lässt sich die letzte Durchflussmessung inklusive der gemessenen Vor- und Rücklauftemperaturen über einen Thermodrucker ausdrucken bzw. zum PC übertragen. Damit sind alle Ergebnisse vollständig in übersichtlicher Form dokumentiert. Mit der "C I/O"-Taste wird die Temperaturmessung beendet und man gelangt zurück zur normalen Druckanzeige.

Bild 3.2.1: Messung der Vorlauftemperatur mit Temperaturmesszange (Best.-Nr.: 3619)

Bei Wechsel der Temperaturmesszange sollte für Präzisionsmessungen unter dem Menüpunkt **Setup, TLOff** die fünfstellige Ziffer kontrolliert bzw. eingestellt werden, die auf der Temperaturmesszange aufgedruckt ist.

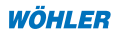

#### **3.3 Menüpunkt** *Oil press.* **zur Öldurchsatzmessung**

Der Druckmessbereich und die Robustheit des Drucksensors erlauben sowohl die Messung des Unterdrucks auf der Saugseite der Ölpumpe als auch die Überprüfung der eingestellten Feuerungsleistung durch Messung des Ölpumpendrucks an der Zerstäuberdüse. Ein entsprechender Anschlussadapter liegt dem Prüfset bei. Das Bild 3.3.1 zeigt die Anordnung.

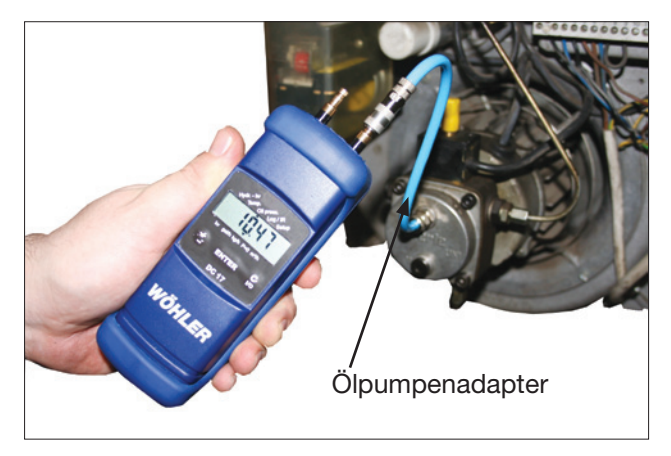

Bild 3.3.1: DC 17 Anschluss an eine Ölpumpe

**Schritt 1, Anschluss des Druckmessgerätes:** Zunächst wird der Ölpumpenadapter (Best.-Nr. 21990) bei ausgeschalteter Heizung auf den entsprechenden Anschluss der Ölpumpe geschraubt. Ein Übergangsstück 1/4" auf 1/8" liegt bei. Der Wöhler DC 17 sollte noch nicht angeschlossen werden.

**Hinweis:** Eine Ölpumpe kann im Startzustand durchaus mehr als 32 bar erreichen. Es wird daher empfohlen, das Wöhler DC 17 mit der Schnellkupplung nach Freigabe der Flamme (Öffnen des Magnetventils) mit dem Schlauch zu verbinden.

**Schritt 2, einschalten**: Schalten Sie den Wöhler DC 17 ein. Stecken Sie erst nach Ablauf der Stabilisierungsphase den blauen Prüfschlauch auf den Plusanschluss auf. (Der Plusanschluss kann auch bei "Unterdruckmessungen" verwendet werden, der Messwert hat dann ein negatives Vorzeichen).

**Schritt 3, Öldurchsatz und Feuerungsleistung messen:** Aktivieren Sie den Menüpunkt **Oil press.**, so dass der Cursor blinkt. Bei gestarteter Ölpumpe zeigt das Display dann den Öldurchfluss in kg/h, l/h oder gal/h an. Für eine genaue Anzeige muss mit der "±"-Taste der Aufdruck auf der Öldüse eingestellt und mit der "**ENTER"-Taste** bestätigt werden. Im Setup-Menü werden dazu die Bezugsgrößen (Referenzdruck und Maßeinheit) einmal eingestellt.

Man findet zur Zeit zwei unterschiedliche Durchflussangaben auf den Düsen, siehe Bild 3.3.2:

- 1. In der Vergangenheit hat sich eine Durchflussangabe in gal/h durchgesetzt, die sich immer auf einen Prüfdruck von 100 PSI, also ca. 7 bar bezog. Zusätzlich gibt es noch Kürzel über den Sprühwinkel und das Sprühmuster.
- 2. In den neuen CEN Normen EN 293 und EN 299 für Öldüsen wird der Durchfluss bei einem Prüfdruck von 10 bar in kg/h angegeben.

Da in der Regel die Angabe in gal/h bei 7 bar sowohl auf den älteren als auch auf den neueren Düsen vorhanden ist, ist diese Größe auch die Default-Einstellung im Setup-Menü, Untermenü Düse. Das Ergebnis wird jedoch in der Regel in kg/h angegeben, da dieses der Europanorm entspricht.

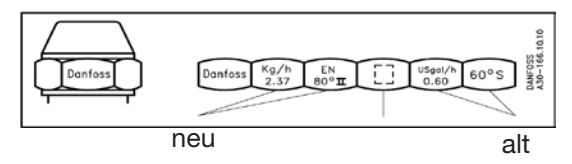

Bild 3.3.2: Durchflusskennzeichnung auf Öldüse

Anschließend fragt der Wöhler DC 17 nach dem nominellen Kesselwirkungsgrad (Typenschild) und nach einer eventuellen Ölvorwärmung. Durch die Vorwärmung vermindert sich die Viskosität des Öls. Das führt zu einer stärkeren Verwirbelung des Öls an der Öldüse, so dass sich der Öldurchsatz um einen gewissen Prozentsatz verringert. Dieser Prozentwert kann im Setupmenü eingestellt werden und wird bei der Berechnung des Öldurchsatzes berücksichtigt. Er ist auf 12,5 % voreingestellt. Danach gelangt man wieder zur Anzeige der aktuelle Öldurchsatzmenge.

**Schritt 4, Ergebnis speichern und drucken: Die rechte "C I/O"-Taste** beendet die Öldurchsatzmessung. Auf dem Display erscheint der Lauftext Speichern. Wird dies mit der "ENTER"-Taste bestätigt, werden die Mess-, Einstell- und Rechenwerte zur späteren Dokumentation der Messung gespeichert. Anschließend fragt der DC 17: *drucken?* Nun lässt sich die letzte Messung über einen Thermodrucker ausdrucken und damit dokumentieren. Alternativ gelangt man mit der "±"-Taste zum Menüpunkt Senden. Hier kann das Protokoll via IrDA zum PC übertragen und im Textformat gespeichert werden. Mit der "C I/O"-Taste wird die Öldurchsatzmessung beendet und man gelangt zurück zur normalen Druckanzeige.

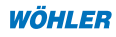

#### **4. Setupmenü für Grundeinstellungen und Logo-Eingabe**

Das Setupmenü dient zur Einstellung der Grundkonfiguration. Alle Einstellungen bleiben auch nach dem Ausschalten oder einem Batteriewechsel erhalten.

#### **4.1 Grundeinstellungen**

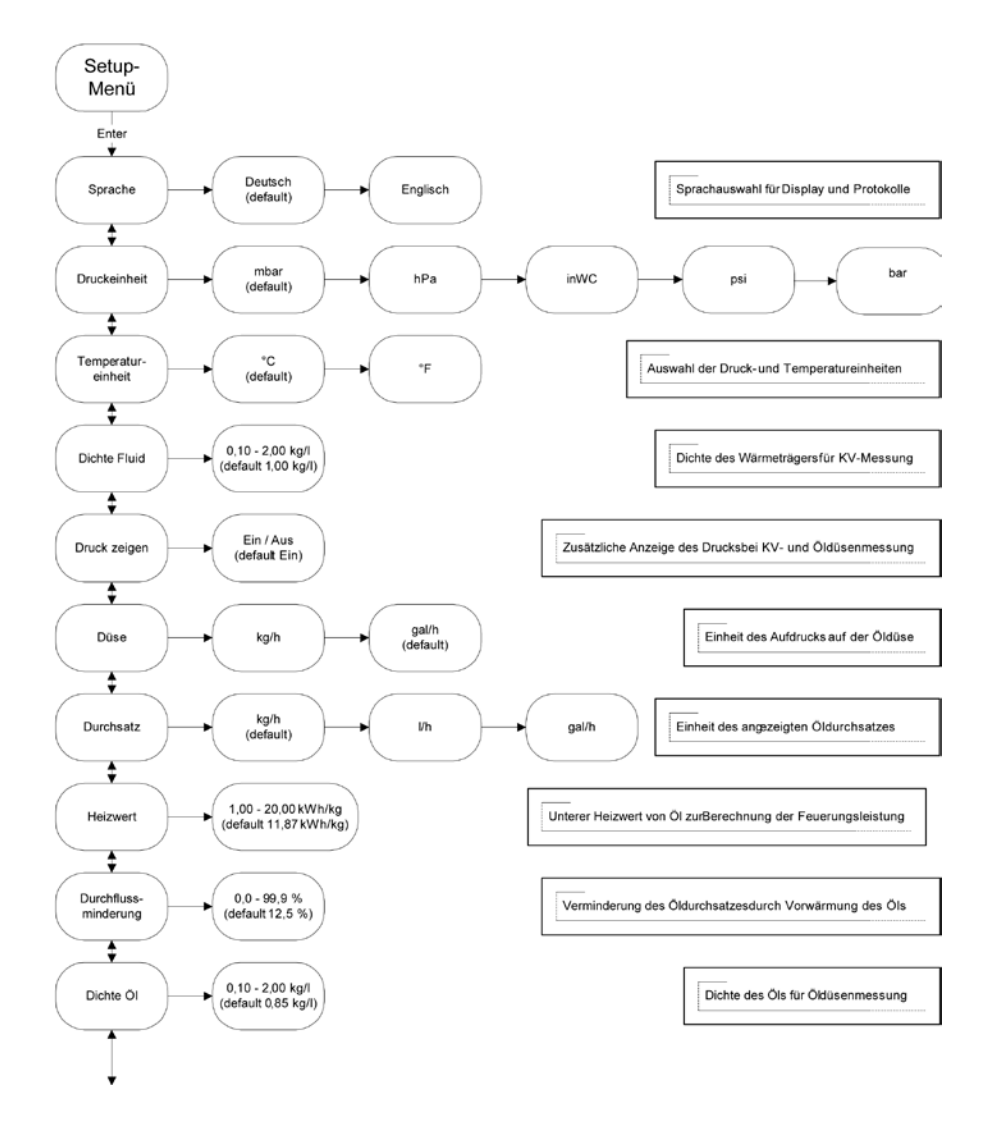

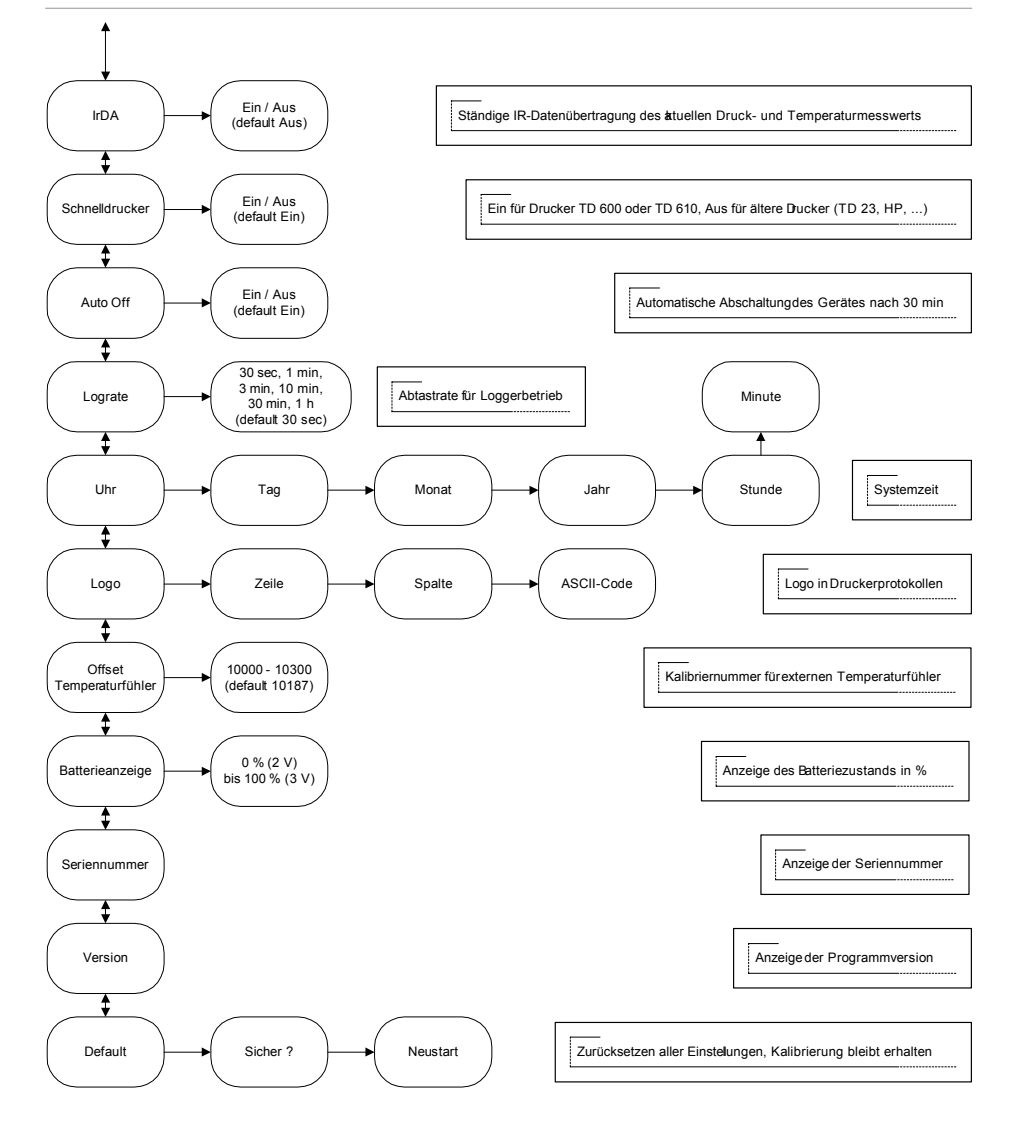

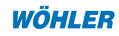

#### **4.2 Logoeingabe**

Die folgenden Tabellen 4.2.1 u. 4.2.2 erleichtern die Logo-Eingabe am DC 17. Zunächst füllt man (am besten mit einem Bleistift) die obere Tabelle 4.2.2 mit dem gewünschten Text aus. Die ersten beiden Zeilen haben 12 Zeichen, die fett ausgedruckt werden. Die folgenden Zeilen 3 bis 6 können maximal 24 Zeichen enthalten, die dann normal ausgedruckt werden. Anschließend bestimmt man Zeile für Zeile und Spalte für Spalte den ASCII-Code und trägt ihn in die Code-Ergebnisfelder ein. Diese Werte lassen sich dann Zeile für Zeile unter Setup -> Logo eingeben und abspeichern. Der LOGO-Konverter befindet sich auch in der Excel-Software, die unter der Internetadresse http://woehler.mgkg.de als "Freeware" heruntergeladen werden kann. Dort erfolgt die Konvertierung des Textes in den ASCII-Code automatisch.

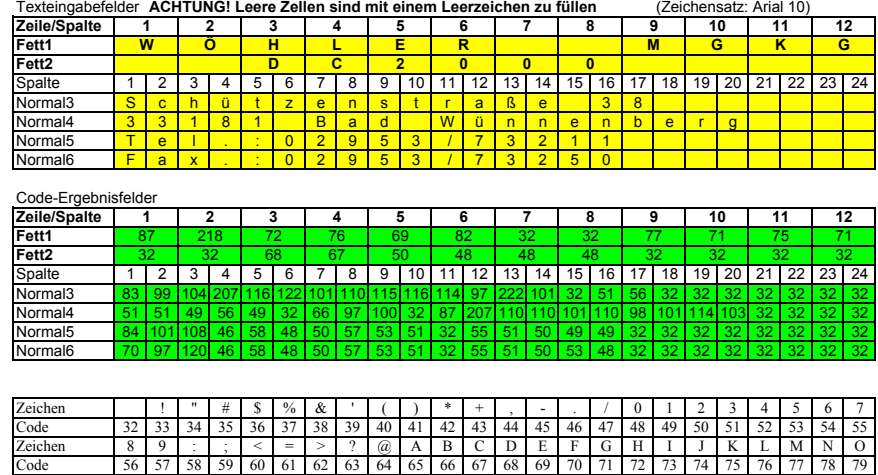

Zeichen P | Q | R | S | T | U | V | W | X | Y | Z | [ | \ | ] | ^ | \_ | ` | a | b | c | d | e | f | g Code 80 81 82 83 84 85 86 87 88 89 90 91 92 93 94 95 96 97 98 99 100 101 102 103 Zeichen h i j k l m n o p q r s t u v w x y z { | | } | ~ | Code 104 105 106 107 108 109 110 111 112 113 114 115 116 117 118 119 120 121 122 123 124 125 126 127

Tabelle 4.2.1: Konvertierung am Beispiel des Urlogos "WÖHLER MGKG ..."

#### **LOGO-Konverter**

Zeichen ä ö ü Ä Ö Ü ß Code 204 206 207 216 218 219 222

#### Tabelle 4.2.2: Vorlage für eigene Konvertierungen

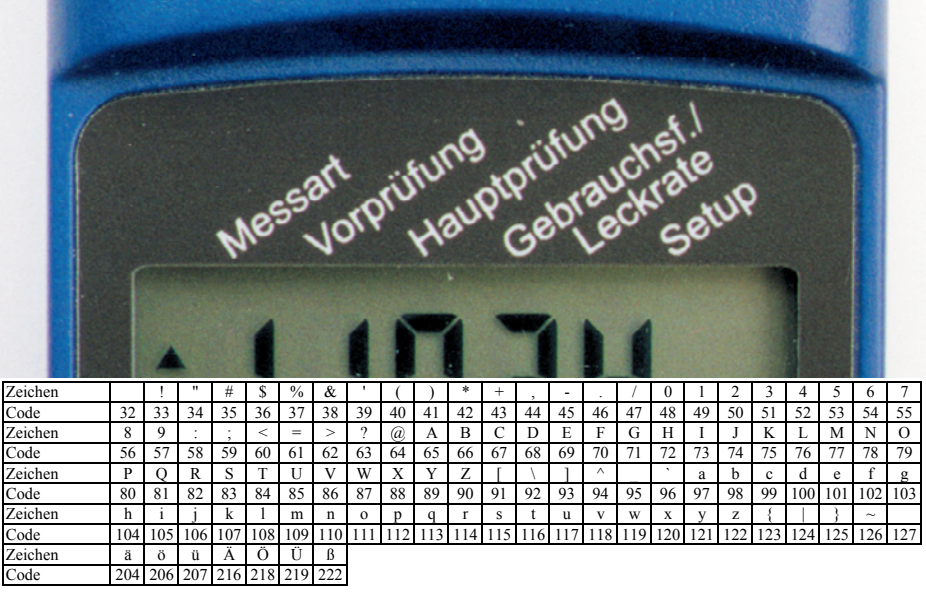

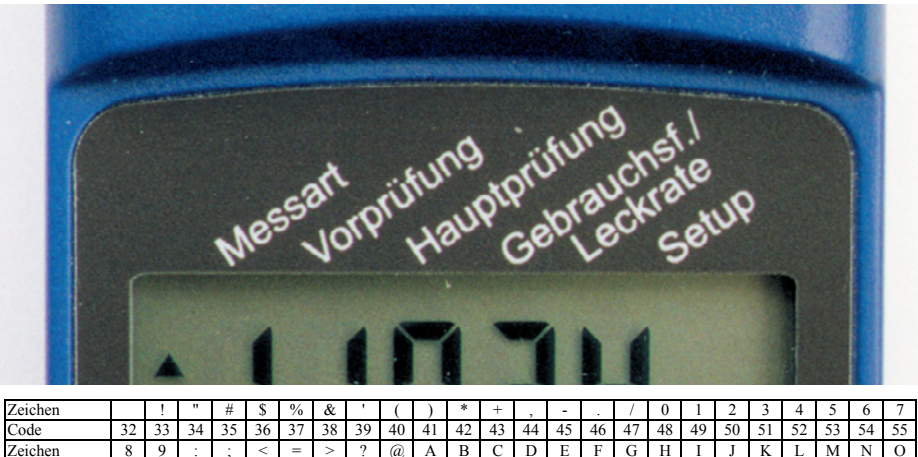

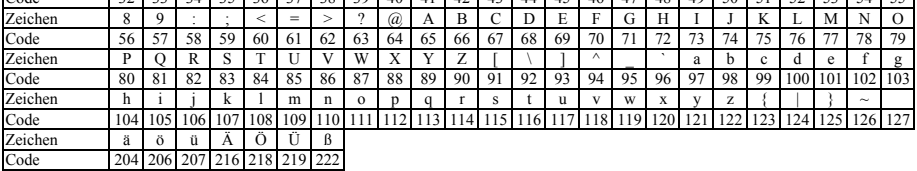

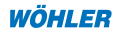

#### **5. Logger /Datenübertragung**

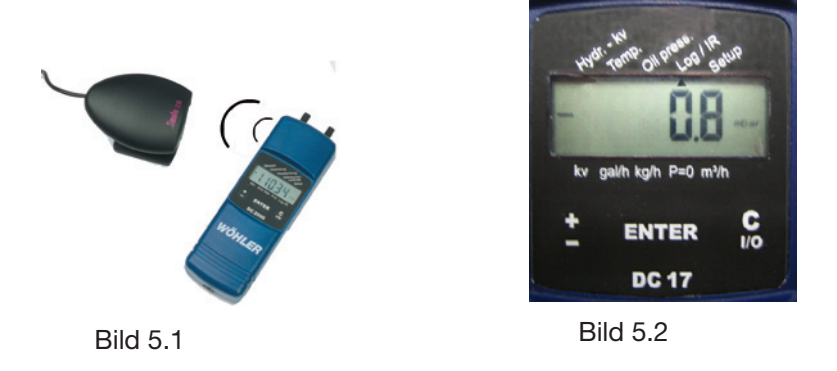

Der Menüpunkt **Log/IR** startet Unterprogramme, die die Langzeitdatenregistrierung (Loggen) und deren infrarotoptische Ausgabe bzw. Übertragung steuern.

#### **5.1 Datenübertragung zum PC**

Mit dem Menüpunkt **Log/IR -> IrDA** werden gespeicherte Messwerte zum PC übertragen.

Die Speicherinhalte des DC 17 werden infrarotoptisch über die IR-Schnittstelle (Best.-Nr. 9631 seriell, Best.-Nr. 9318 USB oder Best.-Nr. 5038 Bluelink 500) zum PC übertragen.

Tabelle 5.1.1: Beispiel einer Empfangssequenz: Kanalnummer + Messwert

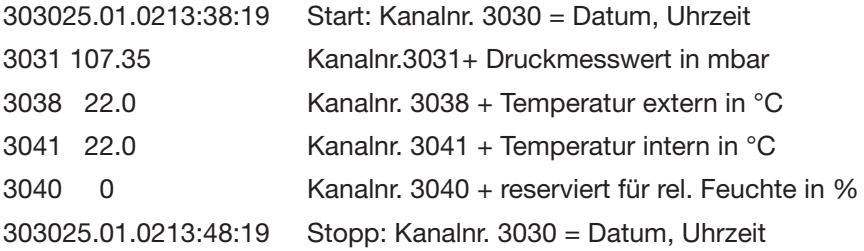

Die Tabelle 5.1.1 zeigt einen Ausschnitt einer Übertragungssequenz, die mit dem Microsoft Hyperterminal-Programm über den IrDA-Empfänger an der seriellen Schnittstelle COM1 (9600, 8,1,0,Xon/off) empfangen wurde.

#### **5.2 Loggen**

Mit diesem Menüpunkt wird der Logger gestartet, womit bis zu **4680 Messungen** mit jeweils einem Druck- und zwei Temperaturmesswerten, d.h. maximal 14040 Messwerte, abgespeichert werden können. Unterschreitet die Batteriespannung einen Schwellwert von 2 V (Batteriesymbol erscheint auf dem Display), so schaltet sich der Logger automatisch ab. Vor Start des Loggers für einen längeren Zeitraum sollte daher unter **Setup -> Batterien** der Batteriezustand geprüft werden. Messwerte werden auch ohne Batterien **mehr als 10 Jahre** im Speicher gehalten. Wird die schnellste Abtastung von 30 Sekunden gewählt, so kann damit maximal 1 Tag und 15 Stunden lang registriert werden (siehe Tabelle 5.2.1). Folgende Abtastintervalle sind möglich und können unter **Setup -> Lograte** ausgewählt werden: 30 s, 1 min, 3 min, 10 min, 30 min und 1h.

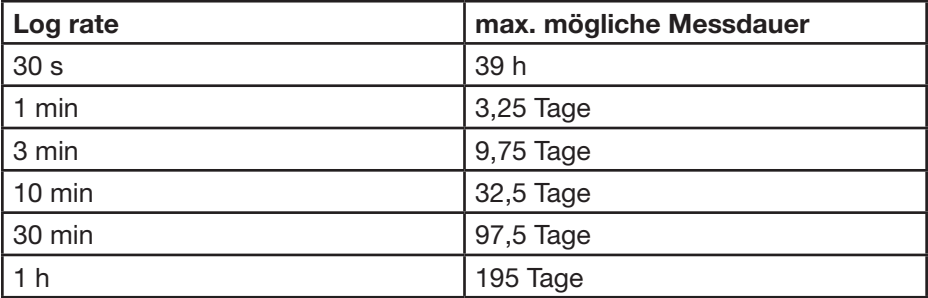

Tabelle 5.2.1: Loggerrate und max. Beobachtungsdauer bei 4680 Messungen

Wird während des Loggerbetriebs die **"C l/O"-Taste** gedrückt, so zeigt der DC 17 lediglich nach der Textausgabe "Log" den verbleibenden Speicherplatz und anschließend die aktuellen Messwerte. Der Cursor ist für andere Befehle blockiert. Der Loggerbetrieb wird beendet, indem man das Gerät über die **"C l/O"-Taste** (3 Sekunden) ausschaltet. Das Übertragen der Daten zum PC ist in Kapitel 5.1 erläutert.

#### **5.3 Drucken und Übertragung der aktuellen Messwerte**

Mit dem Menüpunkt **Log/IR -> Messwerte** werden die aktuellen Messwerte in Protokollform ausgedruckt (Unterpunkt "drucken") bzw. zum PC übertraaen (Unterpunkt **..senden**").

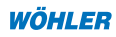

#### **5.4 Drucken und Übertragung eines gespeicherten Protokolls**

Mit dem Menüpunkt **Log/IR -> Protokoll** kann das zuletzt gespeicherte Messprotokoll ausgedruckt (Unterpunkt "drucken") bzw. zum PC übertragen (Unterpunkt "senden") werden.

#### **6. Gleichungen**

#### **6.1 Hydraulischer Abgleich**

Die folgende Gleichung 6.1.1 zeigt die Rechenvorschrift zur Bestimmung der Durchflussmenge. Der kv-Werte kann während der Messung leicht verändert werden. Unterhalb 50,0 m<sup>3</sup>/h wird die Durchflussmenge in I/h angezeigt.

$$
Q\Big[\,\mathbf{m}^3/\mathbf{h}\,\Big] = k_v \Big[\,\mathbf{m}^3/\mathbf{h}\,\Big] \cdot \sqrt{\frac{p_{\text{Messwer}}\Big[\,\mathbf{h}\mathbf{Pa}\,\Big] \cdot \rho_{\text{Bezug}}\Big[\,\mathbf{kg}/\mathbf{l}\,\Big]}}{\,p_{\text{Bezug}}\Big[\,\mathbf{h}\mathbf{Pa}\,\Big] \cdot \rho_{\text{Messmedium}}\Big[\,\mathbf{kg}/\mathbf{l}\,\Big]}} \qquad \text{Gl. 6.1.1}
$$

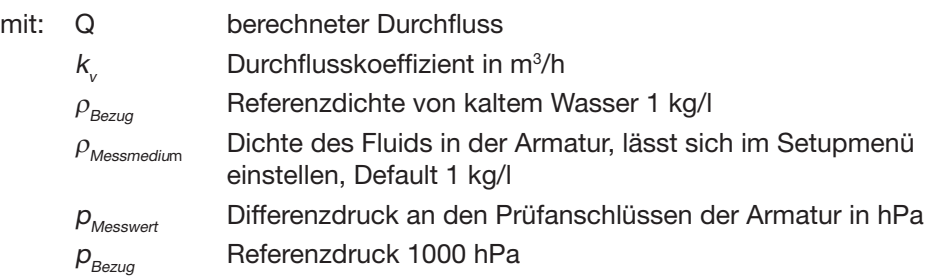

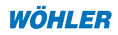

#### **6.2 Öldurchsatzmessung**

Die Gleichung 6.2.1 zeigt die Rechenvorschrift zur Berechnung des Öldurchsatzes in kg/h aus dem aufgedruckten Normdurchsatz der Öldüse in gal/h und dem aktuellen Druckmesswert.

$$
\dot{m}[\text{kg/h}] = \dot{V}_{\text{August}}[\text{gal/h}] \cdot 3,8[\text{l/gal}] \cdot \rho_{\text{OL}}[\text{kg/l}] \cdot \sqrt{\frac{p_{\text{Message}}[\text{bar}]}{p_{\text{August}}[\text{bar}]}}
$$

Gl. 6.2.1

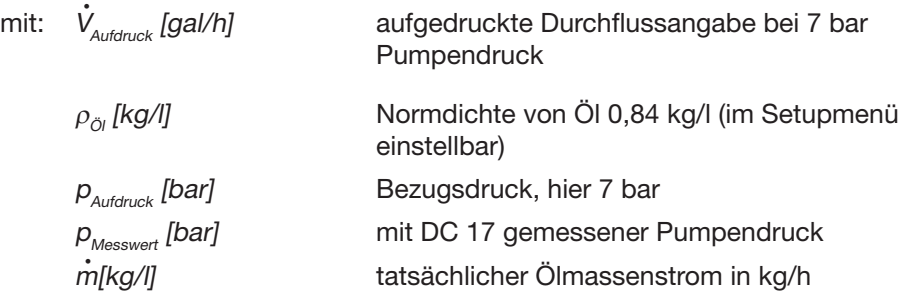

Für Anlagen mit vorhandener Vorwärmung wird dieser Massenstrom um 12,5 % reduziert. Der Prozentwert ist im Setupmenü einstellbar.

Die Gleichung 6.2.2 zeigt die Umrechnung des Ölmassen- in einen Ölvolumenstrom V [l/h]:

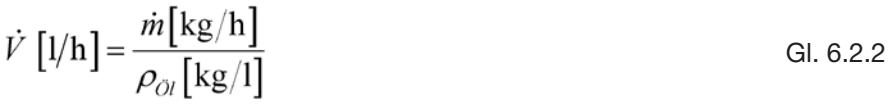

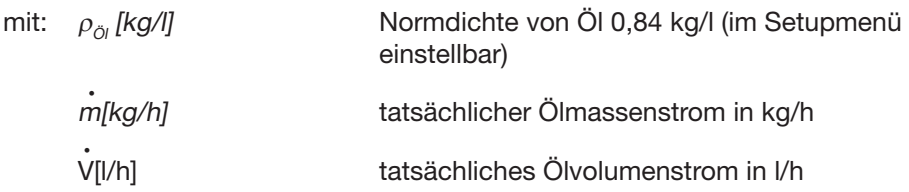

Aus den berechneten Ölmassenstrom m lässt sich über den Heizwert H $_{_{\text{\tiny u}}}$  die Feuerungsleistung  $P_{F<sub>eueruna</sub>}$  berechnen.

$$
P_{Feuerning} [kW] = \dot{m} [kg/h] \cdot H_u [kWh/kg]
$$
 Gl. 6.2.3

Aus der Feuerungsleistung erhält man über den Kesselwirkungsgrad die Nennleistung  $P_{Nenn}$  des Kessels.

$$
P_{Nenn} [kW] = P_{Feuerung} [kW] \cdot \eta [96]
$$
 Gl. 6.2.4

| mit:                       | $H_{\nu}$ [kWh/kg]                                          | unterer Heizwert von Heizöl, 11,86 kWh/kg (im Setupmenü einstellbar) |
|----------------------------|-------------------------------------------------------------|----------------------------------------------------------------------|
| $m$ [kg/h]                 | tatsächlicher Ölmassenstrom in kg/h                         |                                                                      |
| $P_{\text{Feverung}}$ [kW] | Feuerungswärmeleistung                                      |                                                                      |
| $[%$ ]                     | Kesselwirkungsgrad, z.B. mit<br>Wöhler A 500/A 600 gemessen |                                                                      |
| $P_{\text{Nenn}}$ [kW]     | eingestelle Nennleistung des Kessels                        |                                                                      |

Beispiel:

Düsenaufdruck: 0,5 USgal/h bei p<sub>Aufdruck</sub>[bar] = 7 bar, keine Vorwärmung, Kesselwirkungsgrad =  $88%$ 

Wöhler DC 17 Messewert: 8.000 hPa Pumpendruck

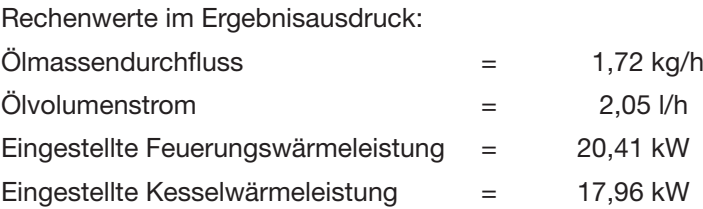

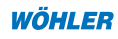

#### **7. Kalibrierung**

Obwohl das Gerät keine Verschleißteile enthält, empfehlen wir eine jährliche Überprüfung durch den Hersteller oder einer autorisierten Servicestelle.

#### **8. Batteriewechsel**

Erscheint im Display nur noch die Versionsmeldung oder die Meldung *"Batterien wechseln"*, so sind die Batterien vollkommen leer. Zum Austausch der Batterien wird mit einem Schlitzschraubendreher die Geräterückseite entfernt, die Batterien werden ausgewechselt (ACHTUNG, Polung beachten) und das Gerät wird wieder geschlossen. Sind die Batterien innerhalb einer Minute gewechselt, braucht die Uhrzeit nicht korrigiert zu werden. Messdaten, Einstellungen und Kalibrierung bleiben auch ohne Batterien mindestens 10 Jahre erhalten.

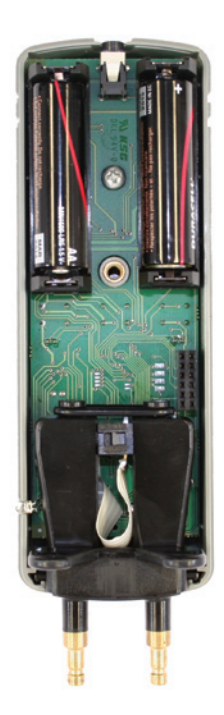

Bild 8.1

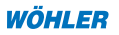

#### **9. Hinweise zur Entsorgung**

Schadhafte Batterien, die aus dem Gerät genommen werden, können sowohl im Werk als auch an Rücknahmestellen der öffentlich-rechtlichen Entsorgungsträger oder an Verkaufsstellen für Neubatterien oder Akkus abgegeben werden.

Elektronische Geräte gehören nicht in den Hausmüll, sondern müssen in der Europäischen Union - gemäß Richtlinie 2002/96/EG des Europäischen Parlaments und des Rates vom 27. Januar 2003 über Elektro- und Elektronik-Altgeräte - einer fachgerechten Entsorgung zugeführt werden. Bitte entsorgen Sie dieses Gerät am Ende seiner Verwendung entsprechend den geltenden gesetzlichen Bestimmungen.

#### **10. Zubehör**

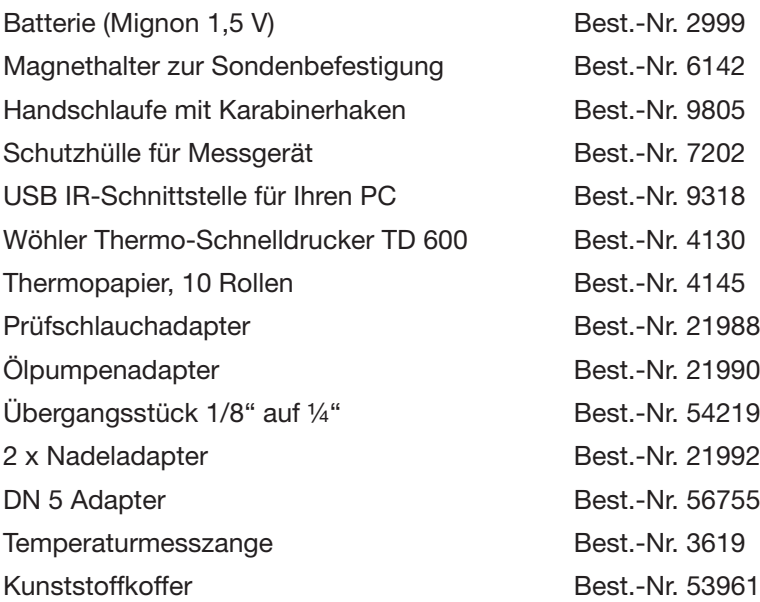

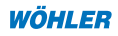

#### **11. Konformitätserklärung**

Der Hersteller: Wöhler Messgeräte Kehrgeräte GmbH Schützenstr. 41, 33181 Bad Wünnenberg

erklärt, dass das Produkt:

Produktname: Druckcomputer

Modellnummer: Wöhler DC 17

folgenden Anforderungen zur Konformität und elektromagnetischen Verträglichkeit entspricht:

- Anforderungen an die elektromagnetische Verträglichkeit gemäß EN 61326- 1:1997+ A1:1998+A2:2001
- Anforderungen gemäß DIN EN 61010-1:2002
- wesentliche Anforderungen an die Schutzart nach EN 60529:1991

Diese Erklärung wird für den o.g. Hersteller abgegeben durch:

Dr. Stephan Ester, Geschäftsführer Bad Wünnenberg, 25.01.07

#### **12. Garantie und Service**

#### **12.1 Garantie**

Jeder Wöhler Druckcomputer DC 17 wird in allen Funktionen geprüft und verlässt unser Werk erst nach einer ausführlichen Qualitätskontrolle. Die Endkontrolle wird in einem Prüfbericht detailliert festgehalten und bei uns im Hause hinterlegt. Bei sachgemäßem Gebrauch beträgt die Garantiezeit auf das Gerät 12 Monate ab Verkaufsdatum. Ausgenommen von dieser Garantie sind neben Verschleißteilen (wie z.B. Batterien) Schäden am Drucksensor, die durch Überlastung verursacht werden. Die Kosten für den Transport und die Verpackung des Geräts im Reparaturfall werden von dieser Garantie nicht abgedeckt. Diese Garantie erlischt, wenn Reparaturen und Abänderungen von dritter, nicht autorisierter Stelle an dem Gerät vorgenommen wurden.

#### **12.2 Service**

Der SERVICE wird bei uns nicht nur in der Garantiezeit groß geschrieben. Wir sind selbstverständlich für Sie da:

- Sofortige Servicearbeiten erfolgen, wenn Sie mit dem Gerät zu uns nach Bad Wünnenberg kommen, unmittelbar im Haus.
- Sie schicken uns das Gerät zu, bekommen es innerhalb von durchschnittlich nur 5 Tagen repariert und anschließend durch unseren Paketdienst zurück.
- Sofortige Hilfe erhalten Sie durch unsere Techniker am Telefon.
- Die Anschriften aller Wöhler Verkaufs- und Servicestellen im In- und Ausland finden Sie auf den letzten beiden Seiten dieser Bedienungsanleitung.

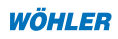

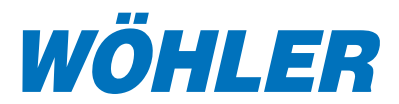

## **Wöhler Pressure Computer DC 17**

## **Test set for hydraulic adjustments and for measuring the oil throughput at burner nozzles**

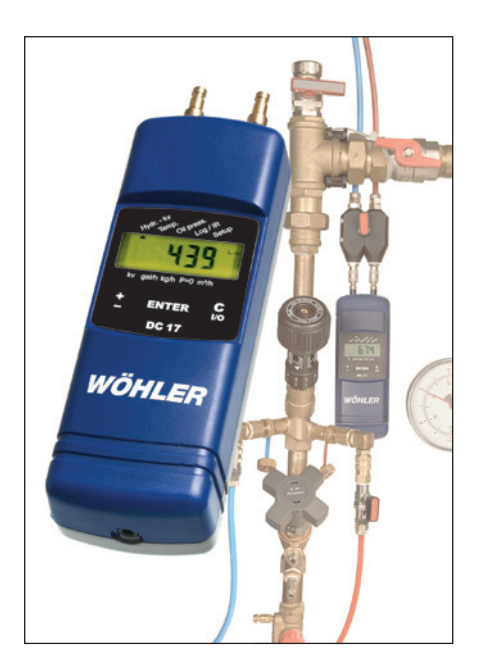

#### **Contents**

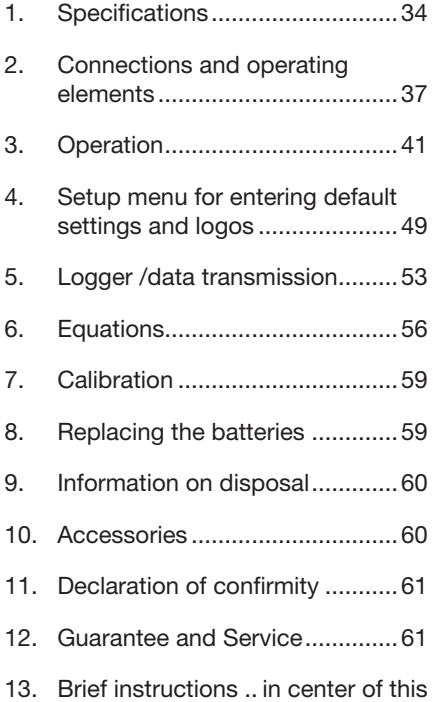

manual

#### **1. Specifications**

#### **1.1 Important information**

Before using this instrument, carefully read and observe all notes contained in these operating instructions.

Fundamentally, skilled personnel only should use the Wöhler pressure computer DC 17 for the purpose that it is intended and within the specified data range. No liability is accepted under any circumstances or guarantee given for results determined in conjunction with this instrument nor for any damage that may arise when using this device.

Attention has to be paid when the hose-plug connection is removed after measuring! If the hose adapter is pulled off the fitting, without sealing the connection beforehand, hot liquid may spurt out, thus presenting a danger of scalding.

#### **1.2 Applications**

The Wöhler pressure computer DC 17 is a high-precision multi-functional device for measuring differential pressures and temperatures. The high pressure range (up to 17 bar) permits to measure the differential pressure at flow-control valves for in hot-water, central heating and cooling installations by simply entering a kv value. In addition, the device can be used to indicate the flow rate, either in l/h or m3/h, with a simple push of a key. The rugged pressure sensor is designed for the direct contact with the media gas (air), water and oil and has a bursting pressure of 32 bar. A plug-in test hose adapter with sinter filter elements ensures a safe zero point detection – even with extremely high primary pressure. The complete set also contains connection adapters for fittings of many other manufacturers. Optionally available measuring pliers permit to measure the difference between the flow and return temperature, before and after performing hydraulic adjustments. The results can be printed out so that the success of the work can be documented right away.

The Wöhler DC 17 can also be used for measuring the oil throughput of oil nozzles, thus permitting to adjust the set combustion capacity. The installed program even takes systems with and without oil preheating in account. The DC 17 can be used to check or set the "underpressure" side (i. e. suction side) and the overpressure side of the oil pump, according to the technical regulations for oil installations. This setting can be then documented with the help of a thermal printer.

A completely new processor technology ensures an extremely low power consumption which is dynamically adapted to the desired measuring func-

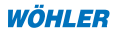

tion. Even in the operating mode with max. power consumption

(6 mA), two standard batteries (AA or mignon cells, 2 Ah) supply enough energy to operate the device for more than 300 hours.

Apart from the pressure measurement, the basic version also features a function for measuring the room temperature. A magnetic protective bag ensures easy handling and provides extra protection for the device.

#### **1.3 Measurement values**

**Differential pressure measurement** (temperature-compensated Piezo jumper)

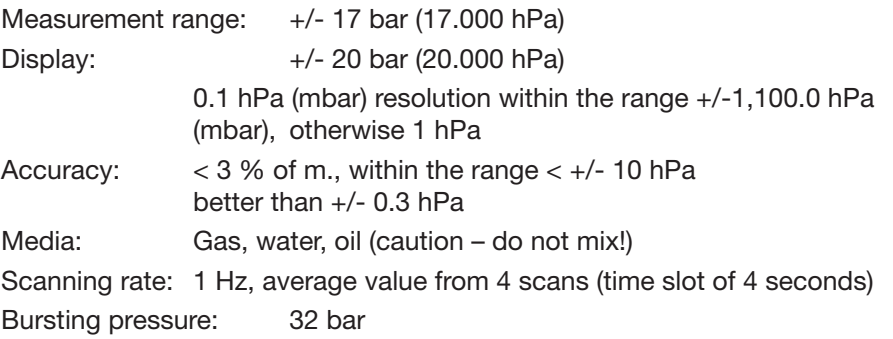

#### **Internal temperature measurement (NTC)**

Messbereich: -20 °C bis 60 °C Genauigkeit: < +/- 2°C Auflösung: 0,1°C

#### **External temperature measurement**

(with optional temperature measuring pliers, Cat. No. 3619) Measurement range: -19.9 °C to +99.9 °C Accuracy:  $\lt +/- 2 °C$ Resolution: 0.1 °C

T98: < 120 seconds, with 1.5 m/s

#### **1.4 Calculated values**

#### **Pressure units:**

Conversion to **mbar, hPa, inH<sub>2</sub>O, PSI, bar** according to generally valid conversion regulation.

#### **Temperature units:**

Conversion of **°C in °F** according to generally valid conversion regulation.

#### **Hydraulic adjustment:**

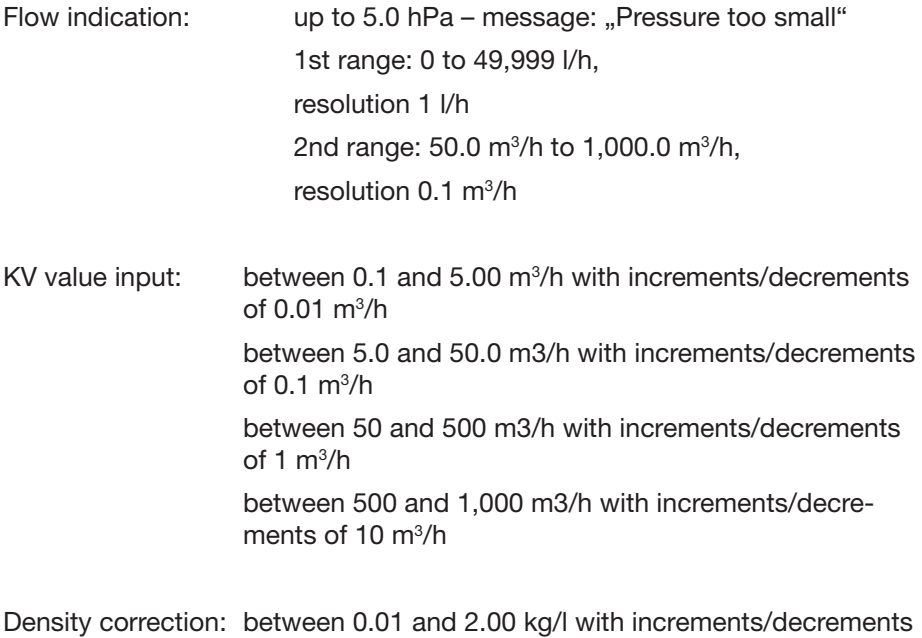

#### **Oil throughput at burner nozzle:**

Flow indication: Range between 0 and max. 999.99 kg/h for pressures of up to 20 bar (max.), resolution 0.01 kg/h

of 0.01 kg/l, can be selected in the Setup menu

#### **Date and time:**

Indicated after switching on the device and on test protocols

#### **1.5 Logger function**

**Capacity:** 4,680 measurements, each with a pressure value and two measu-

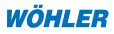

red temperatures (with connected external sensor), i. e. max. 14,040 measuring values.

Measuring values remain stored in the memory for more than 10 years, even without batteries

**Selectable scanning intervals:** 30 s, 1 min, 3 min, 10 min, 30 min, 1 h

Make sure that the batteries are completely charged!

#### **1.6 Technical data**

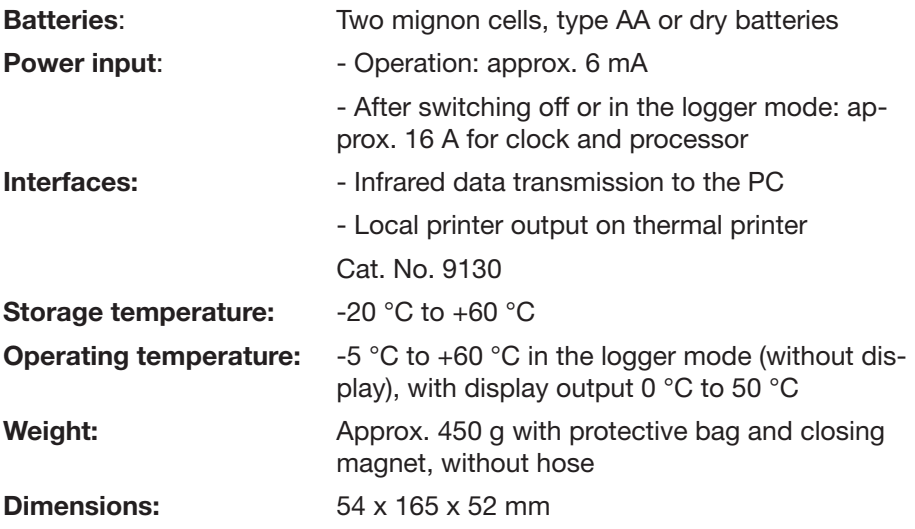

#### **2. Connections and operating elements**

The following figure 2.1 shows the connections and operating elements of the DC 17. The display always indicates a trend indicator  $\blacktriangledown$  **△** on the left and a numerical value in the centre. The unit of measure is displayed on the righthand side; additional information appears at the bottom. An additional cursor v is indicated after pushing a key at the top of the display, pointing to a subprogram at the display label. If this cursor flashes the subprogram is enabled.

The key functionality is similar to that of a mobile phone. Generally you can use the ...±" key on the left-hand side to increase or decrease numerical values. Alternatively you can move the cursor ▲ (1) at the edge of the display to the right or to the left. Double-click on the  $\mu^{\pm}$ " key to change the counting direction from up to down or to reverse the cursor orientation from right to left. A single point in the centre of the display (2) indicates the inverse function.

Another double-click returns key and cursor to their normal functions.

Example: If you press on the  $\cdot\cdot\cdot\cdot$ **Example:** If you press on the indicated item, i. e. hydraulic test **Hydr.-kv** (see 1), to the right onto the temperature measurement Temp. You can return to **Hydr.-kv** with a double-click (<sub>"</sub> • " indicates that the inverse function is enabled, see 2), followed by a single click.

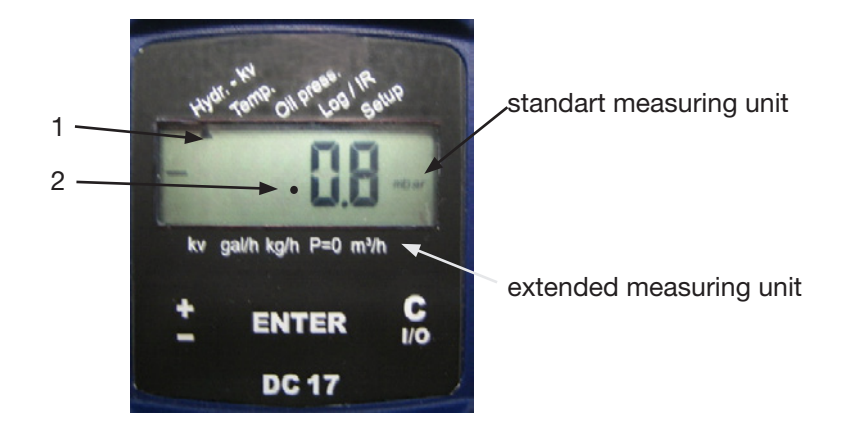

Fig. 2.1: Display and operating elements DC 17

Use the **"ENTER"** key in the centre of the control panel to confirm numerical entries or to enable the function at which the cursor is currently placed.

The **"C I/O" key** on the right-hand side has two functions. Press it once to cancel a function you have started by mistake or to correct an incorrect numerical entry. If you keep the key pressed, the device switches off after 3 seconds.

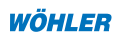

Fig. 2.2 shows all components and connections of the DC 17 pressure computer.

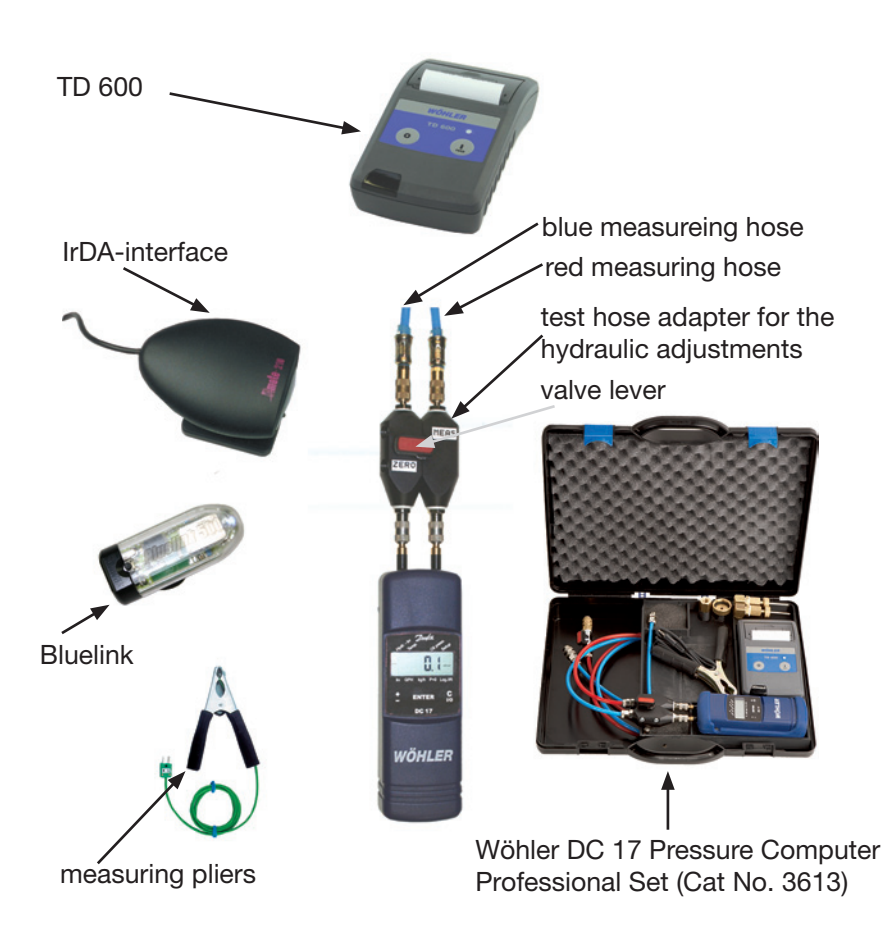

Fig. 2.2: Connections and connections of the DC 17 pressure computer for hydraulic adjustments and measuring the oil throughput

The connection adapter for hydraulic adjustments (shown in fig. 2.2) is basically used for a safe reset to zero of the pressure sensor. For this, the valve lever needs to be moved to position  $P = 0$ ", as shown in fig. 2.2. To perform the actual measurement: Turn the valve lever 90° to the vertical position **(..Measure**") after the reset to zero. Connect the red measuring hose to the appropriate test nipple with the higher pressure and the blue hose to the other test nipple.

You can also attach a hose with an inside diameter of 5 – 6 mm or a quickrelease connection, type DN 2.7, to the hose connections of the DC 17. We recommend not to use silicone hoses for higher pressure ranges, since this material starts to deteriorate if overpressure above 1 bar is applied, resulting in leaks.

There are diffusion openings on the back of DC 17 for registering the internal temperature (refer to fig. 2.2). The integrated temperature measurement is also used for the temperature compensation of the pressure sensor. It is possible to convert the device into a precision temperature sensor with extended measuring range (-19.9 °C to +99.9 °C) by externally connecting the combustion-air temperature sensor A 500 (Cat. No. 9605), the combustion-air probe A 500 (Cat. No. 9611) with 1.6 m cable, or the temperature measuring pliers (Cat. No. 3619) for measuring the flow and return temperatures.

The measuring data is transmitted optically to the PC via the infrared interface (Cat. No. 9631: serial, 9318: USB or 5038: Bluelink 500), thus permitting to read out the logger.

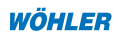

## **3. Operation**

Always check the device visually before use to ensure that it is only operated in perfect and functional condition. After switching on the device, a self-test is executed. After that date and time is indicated on the display. If the logger function of the device was enabled beforehand, the word "Log", followed by current measuring and memory values, will be indicated before the device switches off again. As long as the cursor set on the subprogram P=0 is flashing, no hose may be connected and no differential pressure may be applied, **since the device performs a stabilization cycle and determines its zero point**. After that, the display indicates the current differential pressure.

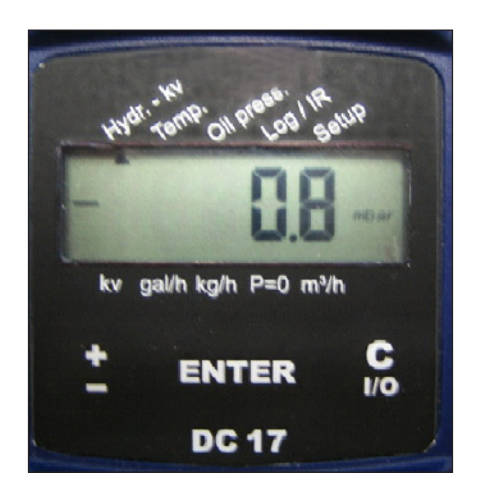

## Fig. 3.1: Selecting the **Hydr.-kv** menu

If overpressure is present at the hose connection marked with **(+)**, or if a vacuum is present at the hose connection marked with **(-)**, a positive differential pressure will be indicated on the display. If the differential pressure exceeds 1,100.0 hPa, the device switches automatically to the upper measuring range (up to 20,000 hPa).

The following section describes the basic functions of the individual menu items.

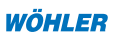

#### 3.1 Performing a volume flow measurement with menu item "Hydr.-ky"

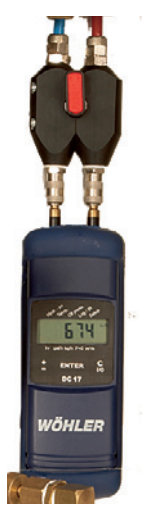

**Step 1 – Assembling the DC 17:** Start with connecting the Wöhler DC 17 to the test hose adapter (see fig. 3.1.1). Make sure that the red and the blue test hose are not yet connected to the pipe valve. If you want to use the needle adapters (Cat. No. 21992) for measuring, you need to attach them to the test hoses before starting the measurement. In the next step, we recommend to attach the device with the magnetic protective bag in such a way that the display is easy to read during the entire measurement, without changing its position and height in relation to the test fitting.

Fig. 3.1.1: Wöhler DC 17 with attached test hose adapter, valve set to "Measure"

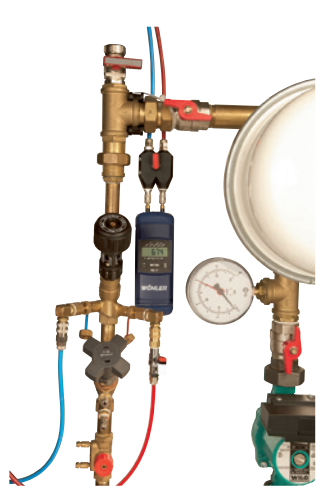

**Step 2 – Connecting the test hoses:** Connect the test hoses to the flow-control valve of the pipe. In addition, the valve lever of the test adapter should be closed or the valve of the test hose adapter should be set to **.Measure**". Close also the valve of the red hose. At first connect the blue test hose to the valve or the fitting of the pipe, as shown in fig. 3.1.2. You can either use the needle adapter (Cat. No. 21992) or the standard couplings DN 5 for this. At last, connect the red hose to the stop cock.

Fig. 3.1.2: Test hoses connected to fitting

Before switching on the Wöhler DC 17, the valve lever in the test hose adapter should be set to  $P = 0$ <sup>"</sup> (see fig. 3.1.3). The valve of the red test line should be closed.

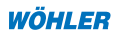

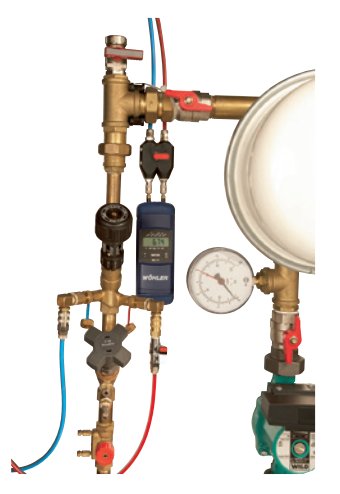

**Step 3 – Switching on the DC 17:** After switching on the DC 17, the installed software version is indicated, together with the current date. Then the device performs a protective grounding of the pressure sensor, which is indicated by "STAB" and a flashing  $P = 0$ " icon.

Fig. 3.1.3: Before switching on the Wöhler DC 17, with valve in the test hose adapter set to  $P = 0$ ". The valve of the red test line remains closed.

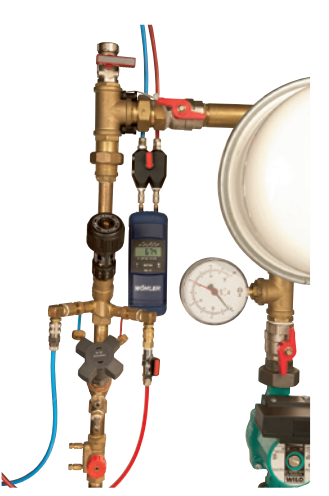

**Step 4:** After the stabilization cycle is completed, the Wöhler DC 17 indicates the current differential pressure (which is close to zero at this stage). Open then the valve of the red test hose and set the valve of the test hose adapter to **"Measure"** (see fig. 3.1.4).

**Step 5 – Starting the flow measurement:**  Press the ..±" **key** to set the cursor on the Hydr.-kv subprogram. Enable the function by pressing the **.ENTER**" key (the cursor below **Hydr.-k**v starts to flash; see fig. 3.1.4). The cursor starts to flash and the current flow is indicated on the display, either in I/h or in  $m^3/h$  for larger measuring values.

Fig. 3.1.4: Set the valve in the test hose adapter to **.. Measure** "to perform a flow measurement. Open the valve of the red test line.

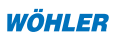

**Step 6 – Setting the kv value: Press the "±" key in the Hydr.-kv menu to** open the screen for entering the **kv value**. A cursor appears in the lower left corner of the display (**kv**) to provide additional help. The longer you keep the  $\cdot$ **±" key** pressed, the faster the kv value is increased (see fig. 3.1.5). The kv value is entered in m<sup>3</sup>/h.

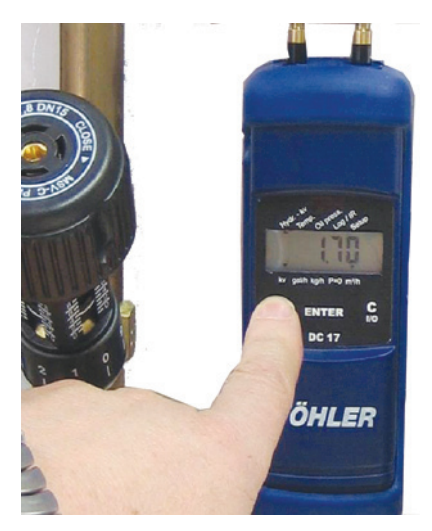

Double-click on the "±" key if you want to decrease the entered value  $(\cdot, \cdot)$  in the display indicates that the inverse function is enabled). Reverse the function with another double-click on the ...±" key. After confirming the entered ky value with the **"ENTER" key**, the device returns to the measurement mode. The current flow appears, determined with the new kv value. Some fittings permit to read off the kv value directly from the handwheel position. With other fittings, it is required to look up the value in the diagrams included in the assembly instructions of the valve.

Fig. 3.1.5: The figure shows the device with the kv value set to 1.70. A cursor above kv in the lower left corner of display indicates that the value is set as kv value.

**Step 7 – Storing and printing the result:** The **"C I/O" key** on the right-hand side completes the flow measurement. The message **Save** appears on the display. If you confirm this by pressing the **"ENTER" key**, the measured, adjusted and calculated values are stored for later reference. After that, the DC 17 prompts: **Print?** You can then print out the last measurement via a thermal printer for later reference. Alternatively, you can use the ..±" key to access the **Send** option. This option allows you to transmit the log via IrDA to the PC where it can be stored in text format. Press the **"C I/O" key** to finish the flow measurement and to return to the standard pressure display.

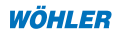

#### **Three tips for performing flow measurements:**

- In the case of minor differential pressures or low flows, it may be helpful to vent the test hoses evenly. To do so, disconnect red test hose and needle adapter from the fitting. Place the needle aperture into an empty container and open the valve briefly, until all bubbles have escaped from the test line. Set the valve lever of the test adapter to **P=0**  for this.
- If you encounter small differential pressures or low flows, it may also be helpful – after the reset to zero – to neither change the position of the device nor to change the routing of lines between fitting and device. The magnetic protective bag is very helpful for that.
- During longer measurements, it is recommended to check the zeropressure regularly. This particularly applies to environments in which the room temperature deviates strongly from the device temperature. To do so, observe the pressure display, with the valve in the red test line being closed, and the valve at the test hose adapter set to position  $P = 0$ ". If the indicated value is not zero, you can reset the device to zero by pressing the "**ENTER" key** twice.

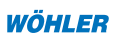

#### **3.2 Menu item Temp. for measuring the flow and return temperature**

You can measure the flow and return temperature before and after hydraulic adjustments with the help of temperature measuring pliers (Cat. No. 3619). These values can be stored by the DC 17 for a later printout.

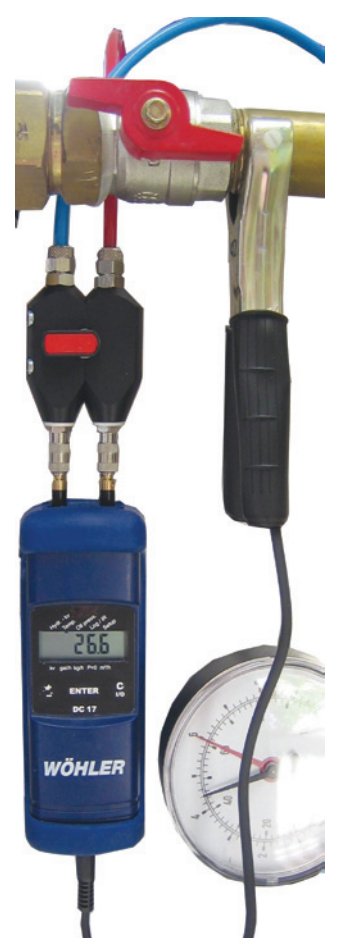

**Step 1:** Attach the pliers and connect the jack plug to the DC 17.

**Step 2:** Switch on the Wöhler DC 17 and enable the menu item ...Temp.". The device indicates the current temperature measured at the pliers.

**Step 3:** Store and print out the values. The **"C l/O" key** on the right-hand side completes the temperature measurement. The message Save as appears on the display. Press the **"±" key** to select one of the four available memory slots and confirm your selection with the **"ENTER" key:**

- 1. Flow temperature before adjustment
- 2. Return temperature before adjustment
- 3. Flow temperature after adjustment
- 4. Return temperature after adjustment

After that, the DC 17 prompts: **Print?** or **Send?** You can either print out the last flow measurement, including the measured flow and return temperatures, via a thermal printer or transmit the values to the PC. This allows to document all results in a comprehensive shape. Press the **"C l/O" key** to finish the temperature measurement and to return to the standard pressure display.

Fig. 3.2.1: Measurement of the flow temperature using temperature measuring pliers (Cat. No.: 3619)

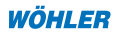

## **3.3 Menu item Oil press. for measuring the oil throughput**

Thanks to the implemented pressure measuring range and the rugged pressure sensor, you may either measure the vacuum on the suction side of the oil pump, or check the set combustion capacity by measuring the oil pump pressure at the atomizing nozzle. An appropriate connection adapter is part of the test set. Fig. 3.3.1 shows the arrangement of components.

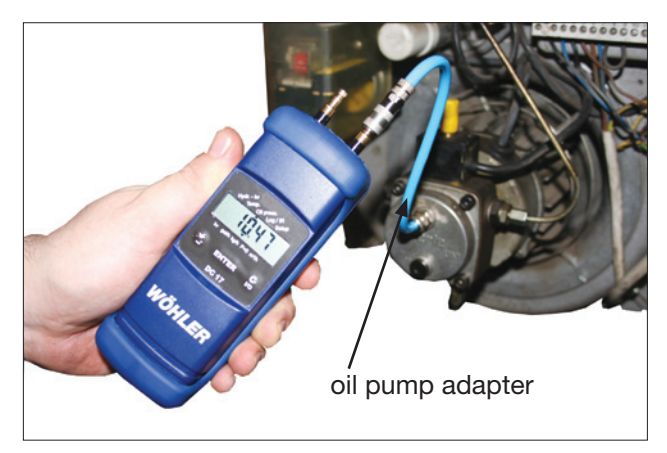

Fig. 3.3.1: Connecting the DC 17 to an oil pump

**Step 1 – Connecting the pressure gauge:** At first, screw the oil-pump adapter (Cat. No. 21990), with the heating being switched off, onto the appropriate connection of the oil pump. A matching adapter (1/4" to 1/8") is part of the delivery. However, do not yet connect the Wöhler DC 17.

**Note:** After the start the oil pump can reach more than 32 bar. Therfore we recommend to connect the Wöhler DC 17 to the hose after the magnet valve has been opened.

**Step 2 – Switching on the device:** Switch on the Wöhler DC 17. After the stabilization cycle is completed, attach the blue test hose to the positive connection. (The positive connection can also be used for "underpressure" measurements; in this case, the measuring value will then have a negative sign).

**Step 3 – Measuring the oil throughput and the combustion capacity:** Select the menu item **Oil press**., so that the cursor starts to flash. After starting the oil pump, the display only indicates the oil throughput in kg/h, l/h or gal/h. To obtain a precise indication, you need to set the values imprinted on the oil nozzle with the "±" key. Confirm your entry with the "**ENTER" key**. Set the required reference values (pressure and unit of measure) in the Setup menu. You only need to enter the values once.

At present, there are two different flow specifications to be found on nozzles (see fig. 3.3.2):

- 1. In recent years, a flow specification in gal/h became generally accepted, always referring to a test pressure of 100 psi, thus approx. 7 bar. In addition, also the spray degree and pattern is specified.
- 2. In the new CEN standards EN 293 and EN 299, applying to oil nozzles, the flow is indicated in kg/h for a test pressure of 10 bar.

Since the specification in gal/h (with 7 bar) is usually available for both, older and newer nozzles, this value is also the default setting in the Setup menu, (submenu Nozzle). The result, however, is usually indicated in kg/h, since this corresponds to European standards.

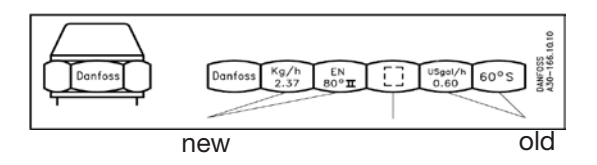

Fig.: 3.3.2: flow specifications on oil nozzle

At last, you need to define the nominal boiler efficiency (rating plate) and preheating of oil, if appropriate. If the oil is preheated, the oil becomes less viscous. This leads to a stronger turbulence of the oil at the oil nozzle so that the oil throughput is reduced by a specific percentage. This percentage can be set in the Setup menu and is used for calculations of the oil throughput. It is preset to 12.5 %. The display then returns to the indication of the current oil throughput.

**Step 4 – Storing and printing the result:** The "C I/O" key on the right-hand side completes the measurement of the oil throughput. The message **Save**  appears on the display. If you confirm it by pressing the **"ENTER" key**, the measured, adjusted and calculated values are stored for later reference. After that, the DC 17 prompts: **Print?** You can then print out the last measurement via a thermal printer for later reference. Alternatively, you can use the ..±" **key** to access the option **Send**. This option allows you to transmit the log via IrDA to the PC where it can be stored in text format. Press the **"C I/O**" key to finish the measurement of the oil throughput and to return to the standard pressure display.

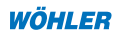

#### **4. Setup menu for entering default settings and logos**

The Setup menu is used for setting the default configuration. All settings remain stored – even after switching off the device or replacing the batteries.

## **4.1 Default settings**

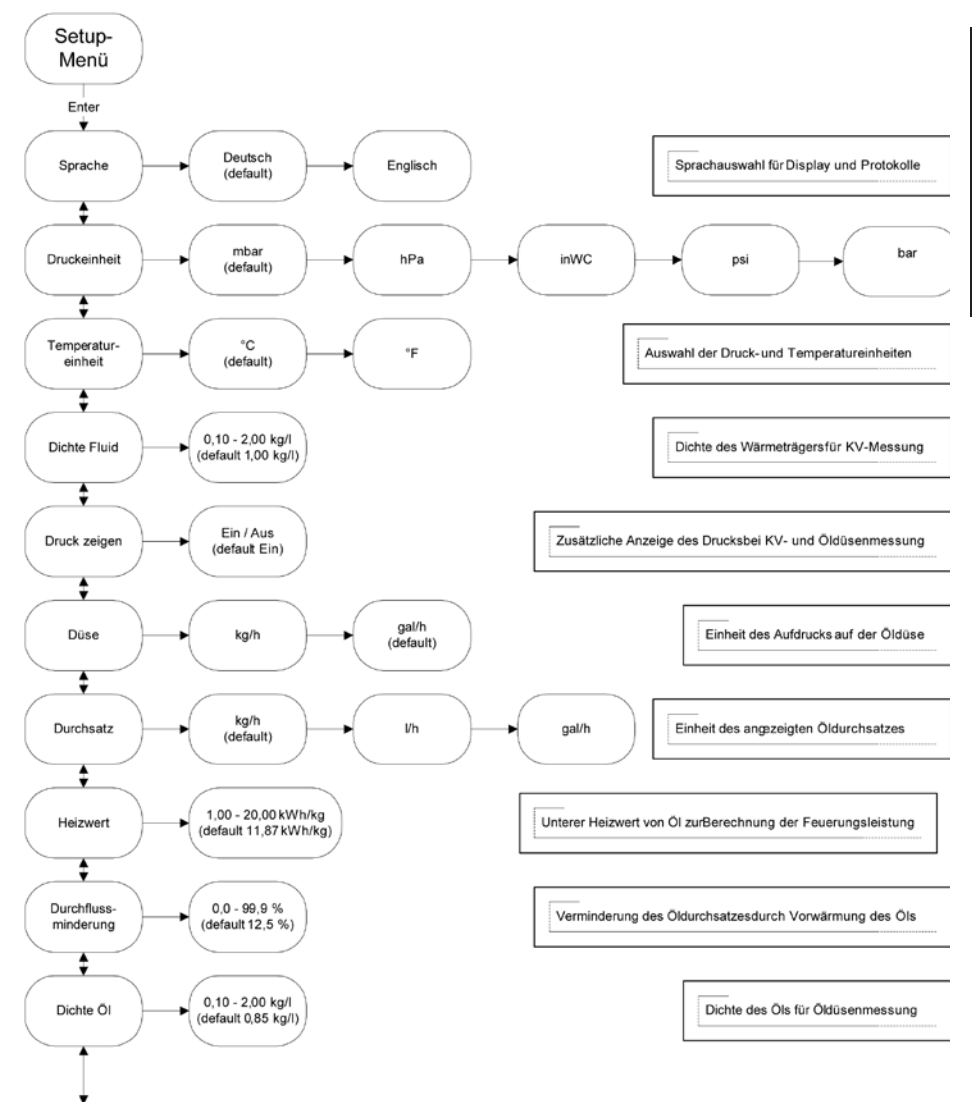

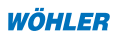

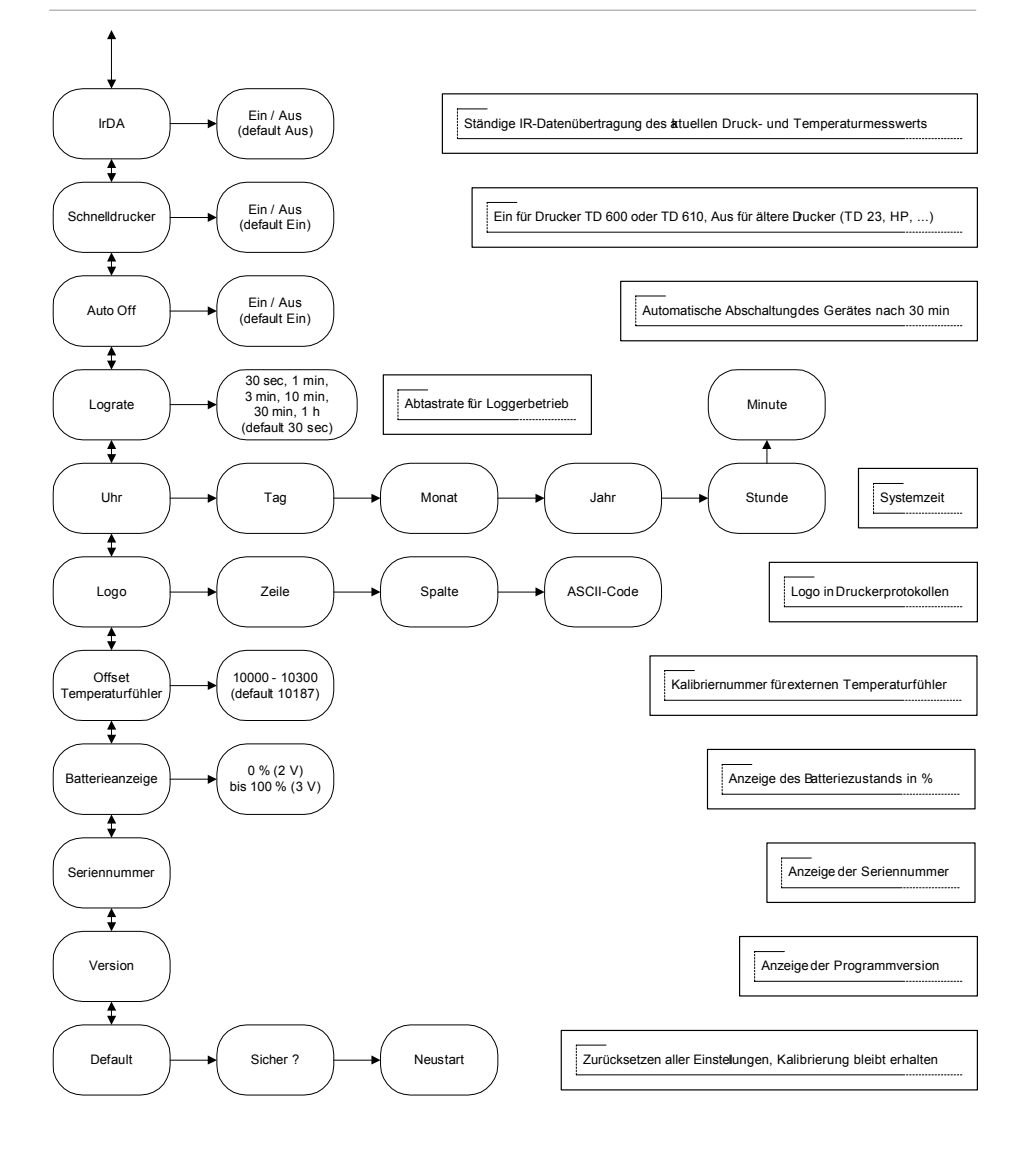

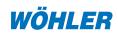

#### **4.2 Entering a logo**

The following tables 4.2.1 and 4.2.2 help you to enter a logo in the DC 17. At first, take down the desired text (with a pencil) in the top table (i. e. 4.2.2). The first two lines have 12 characters and are printed out in bold type. The following lines 3 to 6 may have max. 24 characters and are printed out in standard type. In the next step you have to determine, line by line and column by column, the ASCII code and to enter it into the code result fields. These values can then be entered line by line and stored under Setup -> Logo. The LOGO converter is also available in the Excel-based application which can be downloaded under http://woehler.mgkg.de as freeware. This application can be used to convert the text automatically into ASCII code.

Table 4.2.1: Conversion of the default logo "WÖHLER MGKG ..." (example)

#### **LOGO-Konverter**

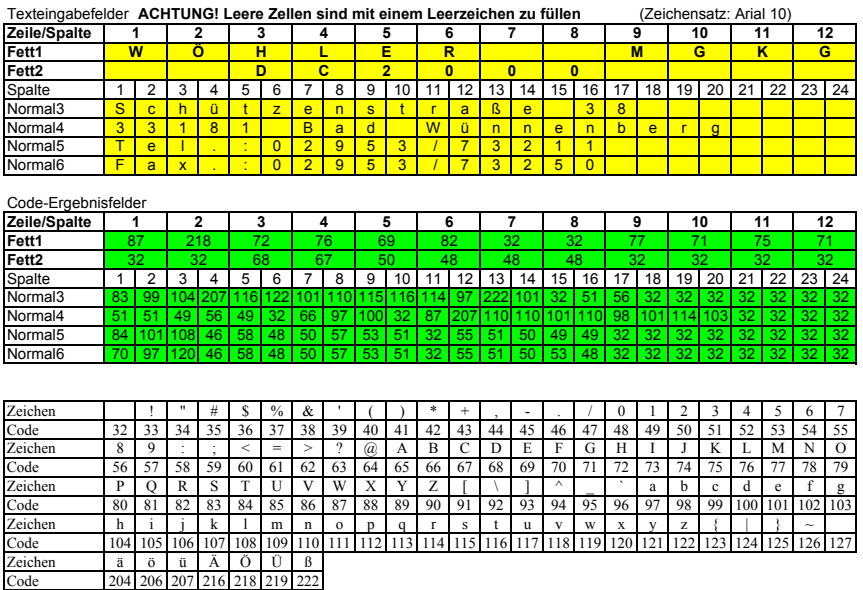

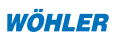

## Table 4.2.2: Template for customized conversions

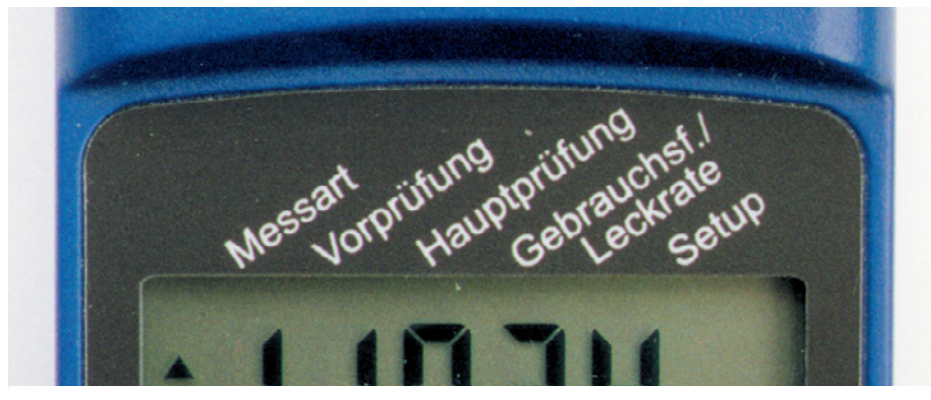

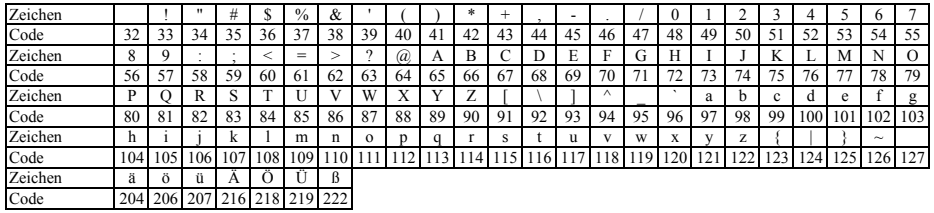

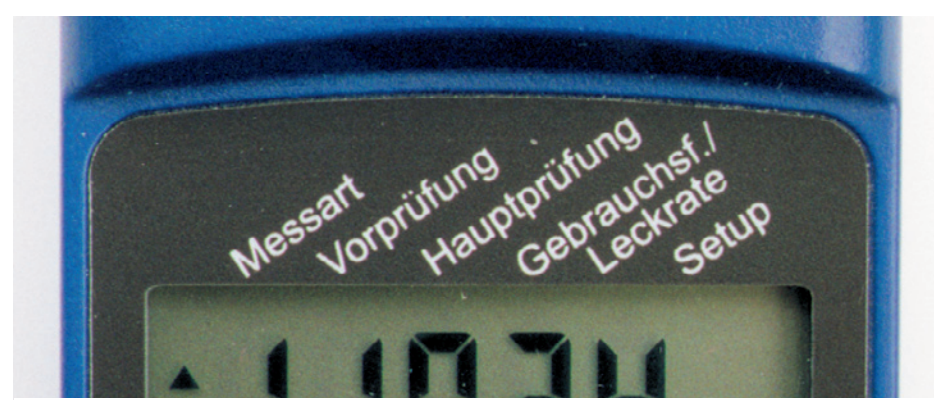

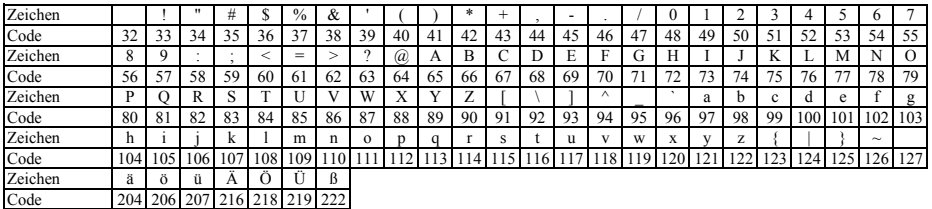

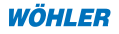

#### **5. Logger /data transmission**

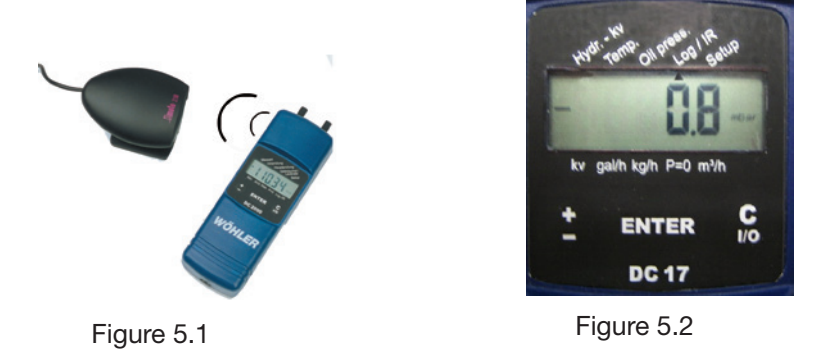

**ENGLISH** ENGLISH

Use the menu item Log/IR to access submenus allowing you to control the long-term registration (logging) of data and the optical transmission to the PC via the infrared interface.

## **5.1 Data transmission to the PC**

Use the menu item Log/IR-> IrDA to transfer stored measuring values to the PC.

The stored data of the DC 17 is transmitted optically to the PC via the infrared interface (Cat. No. 9631: serial, 9318: USB or 5038: Bluelink 500).

Table 5.1.1: Example of a reception sequence: Channel number + measuring value

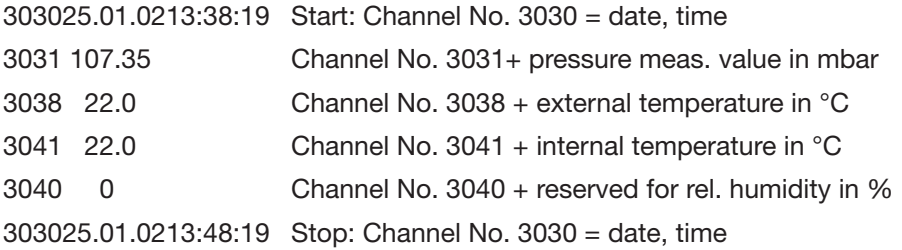

Table 5.1.1 shows an excerpt of a transfer sequence received with the Microsoft HyperTerminal via the IrDA receiver at the serial interface COM1 (9600, 8.1.0, Xon/off).

#### **5.2 Log function**

This menu item is used to start the logger function, permitting to store up to **4680 measurements**, each with a pressure value and two measured temperatures (i. e. max. 14,040 measuring values). If the battery voltage falls below a defined threshold value of 2 V (battery icon appears on the display), the logger switches off automatically. It is recommended to check the battery status under **Setup -> Batteries**, before the logger is started for a longer period. The measuring values remain stored in the memory for **more than 10 years**, even without batteries. If you select the fastest scan mode (i. e. 30 seconds), you may perform measurements for max. 1 day and 15 hours (see table 5.2.1). You may select the following scanning intervals under **Setup -> Log rate**: 30 s, 1 min, 3 min, 10 min, 30 min and 1 h.

Table 5.2.1: Log rate and max. inspection period for 4680 measurements

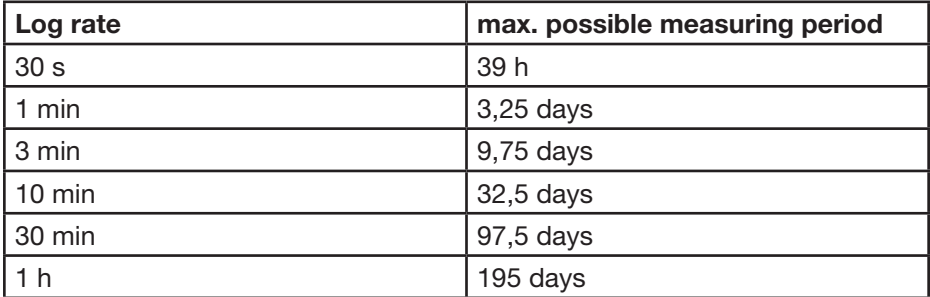

If you press the **C l/O key** in the logging mode, the DC 17 only indicates the message "Log", followed by the remaining storage space and the current measuring values. The cursor is blocked for other commands. The logger mode is finished by pressing the **C l/O key** on the device for 3 seconds. The transmission of data to the PC is described in chapter 5.1.

#### **5.3 Printing and transmitting the current measuring values**

Use the menu item **Log/IR -> Measuring values** to print out the current measuring values in logbook format (option "Print") or to transmit the data to the PC (option "Send").

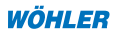

## **5.4 Printing and transmitting a stored log**

Use the menu item **Log/IR -> Log** to print out the last stored log (option "Print") or to transmit it to the PC (option "Send").

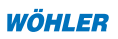

#### **6. Equations**

#### **6.1 Hydraulic adjustment**

The following equation (section 6.1.1) describes how the flow rate is calculated. The kv values can be easily changed during the measurement. Flow rates below 50.0 m3 /h are indicated in l/h.

$$
Q\Big[\,m^3/h\,\Big] = k_v\Big[\,m^3/h\,\Big] \cdot \sqrt{\frac{p_{\text{Message}}\left[\,h\text{Pa}\,\right]\cdot \rho_{\text{Bezug}}\left[\,kg/l\,\right]}{p_{\text{Bezug}}\left[\,h\text{Pa}\,\right]\cdot \rho_{\text{Messagedium}}\left[\,kg/l\,\right]}} \quad \text{equation 6.1.1}
$$

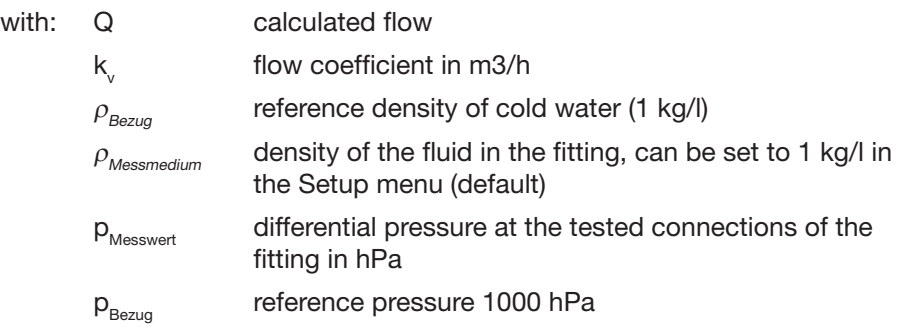

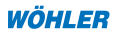

## **6.2 Measurement of the oil throughput**

Equation 6.2.1 explains how the oil throughput is calculated in kg/h. The standard throughput of the oil nozzle in gal/h, which is imprinted on the label, and the current pressure measuring value are used for this.

$$
\dot{m}[\text{kg/h}] = \dot{V}_{\text{Aydtnick}}[\text{gal/h}] \cdot 3,8[\text{1/gal}] \cdot \rho_{\text{OL}}[\text{kg/l}] \cdot \sqrt{\frac{p_{\text{Messwer}}[\text{bar}]}{p_{\text{Aydrnck}}[\text{bar}]}}
$$

Equation 6.2.1

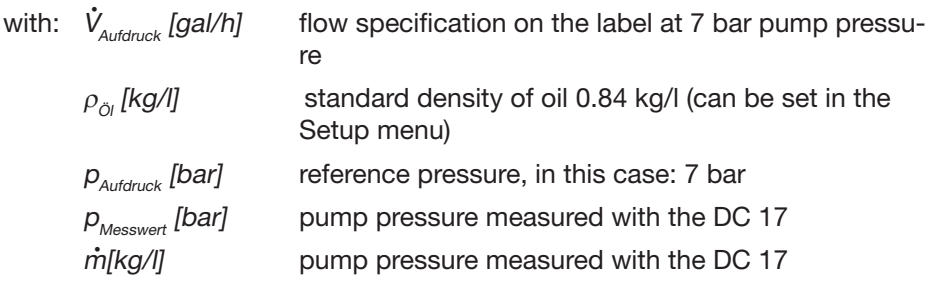

Reduce this mass flow rate by 12.5 % for installations which are provided with a preheating system. The percentage can be adjusted in the Setup menu.

Equation 6.2.2 explains how the oil mass flow rate is converted into a volumetric oil flow rate, expressed in V [l/h]:

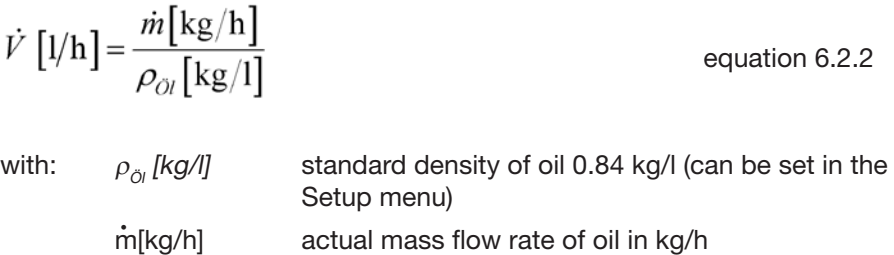

Based on the calculated mass flow rate of oil (m), it is possible to determine the combustion capacity (P $_{_{\mathrm{Feverung}}}$ ) with the help of the calorific value (H<sub>u</sub>).

$$
P_{F\text{euerung}}\left[\text{kW}\right] = \dot{m}\left[\text{kg/h}\right] \cdot H_u\left[\text{kWh/kg}\right] \tag{equation 6.2.3}
$$

The combustion capacity can then be used to determine the nominal capacity  $(P_{Nenn})$  with the help of the boiler efficiency (η).

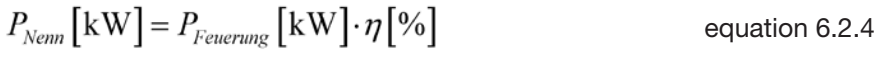

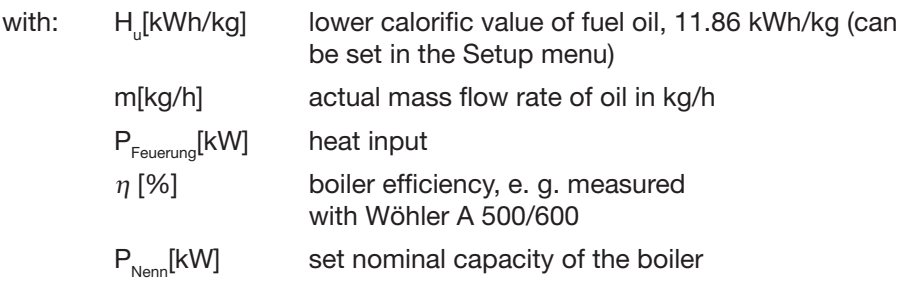

Example:

Imprint on nozzle: 0.5 USgal/h with  $p_{\text{Aut}_n}[\text{bar}] = 7$  bar, no preheating, boiler efficiency = 88 %

Wöhler DC 17 measuring value: 8,000 hPa pump pressure

Calculated values in the printout of results:

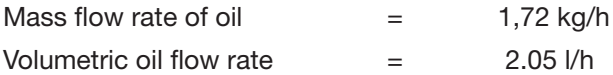

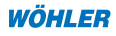

#### **7. Calibration**

Although the device does not contain any wearing parts, we recommend to have it checked once a year, either by the manufacturer or an authorized service.

#### **8. Replacing the batteries**

The batteries are completely discharged if only the software version or the message **"Replace batteries**" appears on the display. To replace the batteries: Remove the rear of the device using a slot-head screwdriver. Exchange the batteries (CAUTION – pay attention to the correct polarity) and close the device. If you change the batteries within 60 seconds, it is not necessary to reset the time. Measuring data, settings and calibration remain stored for least 10 years – even without batteries.

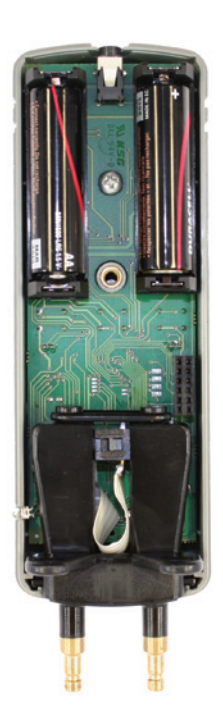

Figure 8.1

#### **9. Information on disposal**

You may hand in any defective batteries taken out of the unit to our company as well as to recycling places of public disposal systems or to selling points of new batteries or storage batteries.

In the European Union, electronic equipment does not belong into domestic waste but - in accordance with Directive 2002/96/EC of the European Parliament and of the Council of 27 January 2003 on Waste Electrical and Electronic Equipment - must be disposed of in an expert manner. If you do no longer need this unit, please dispose of it in accordance with the applicable statutory provisions.

#### **10.Accessories**

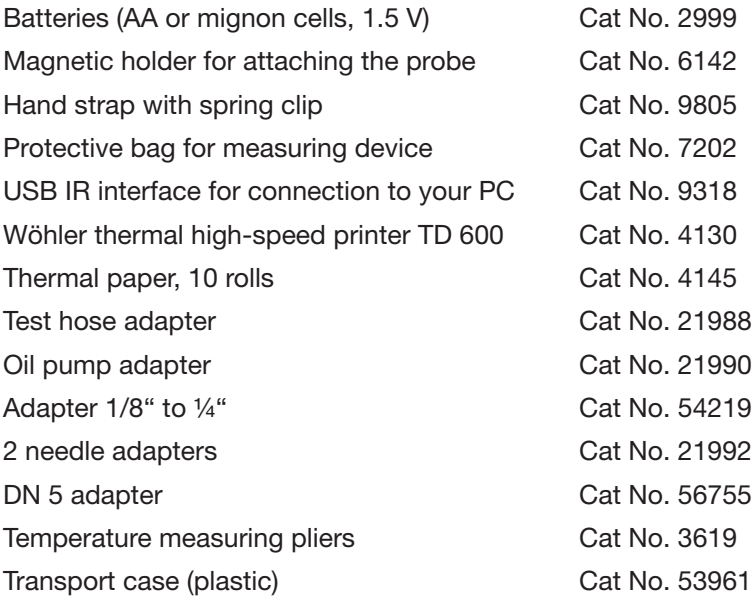

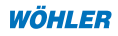

## **11. Declaration of conformity**

## The product: **Wöhler DC 17 pressure computer**

conforms with the essential protection requirements which are set out in the directives of the European Council for to adapt the legal provisions of the Member States in respect of electromagnetic compatibility (2004/108/EG).

The following standards were availed of for to evaluate the product in respect of electromagnetic compatibility:

EN 61326-1:1997 + A1:1998+A2:2001

This declaration is based on the measurements of a third party.

## **12. Guarantee and Service**

## **12.1 Guarantee**

In the case of proper usage, the guarantee period for the Wöhler TI 410 Dewpoint Indicator amounts to 12 months from the date of sale. Excluded here are wear-and-tear parts (e.g. batteries).

The cost for the transportation and the packing of the device in the case of repair are not covered by this guarantee.

We attach great importance to SERVICE. Therefore, of course, we are readily available to assist you after the guarantee period ends.

- Send us the device, and we will repair it and return it to you with our package service.
- Immediate help is provided by our technical staff over the telephone.

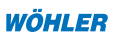

#### **Points of sale and service**

#### **Germany**

#### **Wöhler Messgeräte Kehrgeräte GmbH**

Schützenstr. 41 33181 Bad Wünnenberg Tel.: +49 2953 73-100 Fax: +49 2953 73-250 mgkg@woehler.de http://mgkg.woehler.de

#### **Verkaufs- u. Servicestelle Süd**

Wöhler Messgeräte Kehrgeräte GmbH Gneisenaustr.12 80992 München Tel.: +49 89 1589223-0 Fax: +49 89 1589223-99 sued@woehler.de

#### **International**

#### **USA**

Wohler USA Inc. 20 Locust Street, Suite 205 Danvers, MA 01923  $Tel: +19787509876$ Fax.: +1 978 750 9799 www.wohlerusa.com

#### **Italy**

Wöhler Italia srl Corso Libertà 9 39100 Bolzano Tel.: +390471402422 Fax: +39 0471

#### **Verkaufs- u. Servicestelle Rhein/ Ruhr**

Wöhler Messgeräte Kehrgeräte GmbH Castroper Str. 105 44791 Bochum Tel.: +49 234 516993-0 Fax: +49 234 516993-99 rheinruhr@woehler.de

#### **Czech Republic**

Wöhler Bohemia s.r.o. Za Naspern 1993 393 01 Pelhrimov  $Tel: +420.5653.49019$ Fax: +420 5653 23078 info@woehler.cz

#### **Your contact:**

62 Hotline: +49 2953 73-211 Fax: +49 2953 73-250

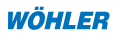